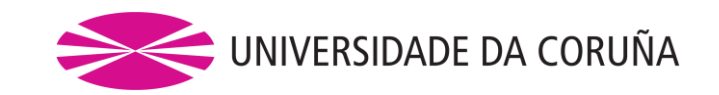

Facultad de Economía y Empresa

### Trabajo de fin de grado

# El sistema de información contable y financiera en una PYME

Automatización de tareas

Francisco Prol Lucio

Tutores: Aguiar Maragoto, Fernando J.; Álvarez Domínguez, María América;

Gómez Rodríguez, Mariluz; Martínez Fernández, Paulino

Programa de Simultaneidad del Grado en Administración y Dirección de Empresas y el Grado en Derecho

Curso académico 2021/22

Trabajo de Fin de Grado presentado en la Facultad de Economía y Empresa de la Universidad de A Coruña para la obtención del Grado en Administración y Dirección de Empresas

### Resumen

La contabilidad tiene como función principal aportar información útil para la toma de decisiones tanto a usuarios internos como a terceros. Ahora bien, en la práctica, esta tarea implica el registro de múltiples operaciones que no suelen presentar grandes dificultades desde la perspectiva del análisis contable, pero que, dada su elevada frecuencia, implican un consumo muy significativo del tiempo (y, en consecuencia, de dinero) y un elevado riesgo de error si se contabilizan manualmente. Por ello, este proyecto trata de demostrar la hipótesis de que, bajo ciertos supuestos, es posible automatizar parte de la tarea contable para lograr una mayor eficiencia y fiabilidad, de modo que los asientos puedan ser generados automáticamente en base a los registros ya existentes en la empresa sin necesidad de proceder a su contabilización manual. Para ello, se ha utilizado una herramienta básica en la gestión empresarial como es Excel, cuyo dominio debería presuponerse a toda persona responsable de la llevanza de la contabilidad de una compañía y que, por su uso generalizado y bajo coste, suele estar disponible en la mayoría de las empresas. A su vez, esta herramienta se complementará con el uso de ContaSol, un *software* de contabilidad gratuito que permite la importación directa de datos desde Excel. Finalmente, una vez optimizada la gestión de los recursos en la tarea contable, se plantea la utilización de los datos introducidos en el sistema para generar informes que constituyan una herramienta útil para la toma de decisiones de gestión, de modo que, de forma sintética y clara, permitan conocer en todo momento la evolución de las variables más relevantes de la empresa y, en consecuencia, faciliten su gestión.

*Palabras clave*: contabilidad, sistema de información, eficiencia, automatización, informe de gestión.

*Número de palabras*: 14995.

### Abstract

Accounting's main function is to provide useful information for decision-making both to internal users and to third parties. However, in practice, this task involves the recording of multiple operations, such as sales, which do not usually present great difficulties from the perspective of accounting analysis, but which, given their high frequency, involve a very significant consumption of time (and, consequently, of money) and a high risk of error if they are posted manually. Therefore, this project tries to demonstrate the hypothesis that, under certain assumptions, it is possible to automate part of the accounting task to achieve greater efficiency and reliability, so that the entries can be generated automatically based on the existing records in the company without the need to proceed to its manual posting. For this purpose, we will use a basic business management tool such as Excel, whose mastery should be assumed for any person responsible for keeping a company's accounts and which, due to its widespread use and low cost, is usually available in most of the companies. In addition, this tool will be complemented by the use of ContaSol, a free accounting software that allows direct import of data from Excel. Finally, once the management of resources in the accounting task has been optimized, we will consider the use of the data entered in the system to generate reports that constitute a useful tool for making management decisions, so that, in a synthetic and clear way, they allow to know at all times the evolution of the most relevant variables of the company and, consequently, facilitate its management.

*Keywords*: accounting, information system, efficiency, automation, management report.

# Índice

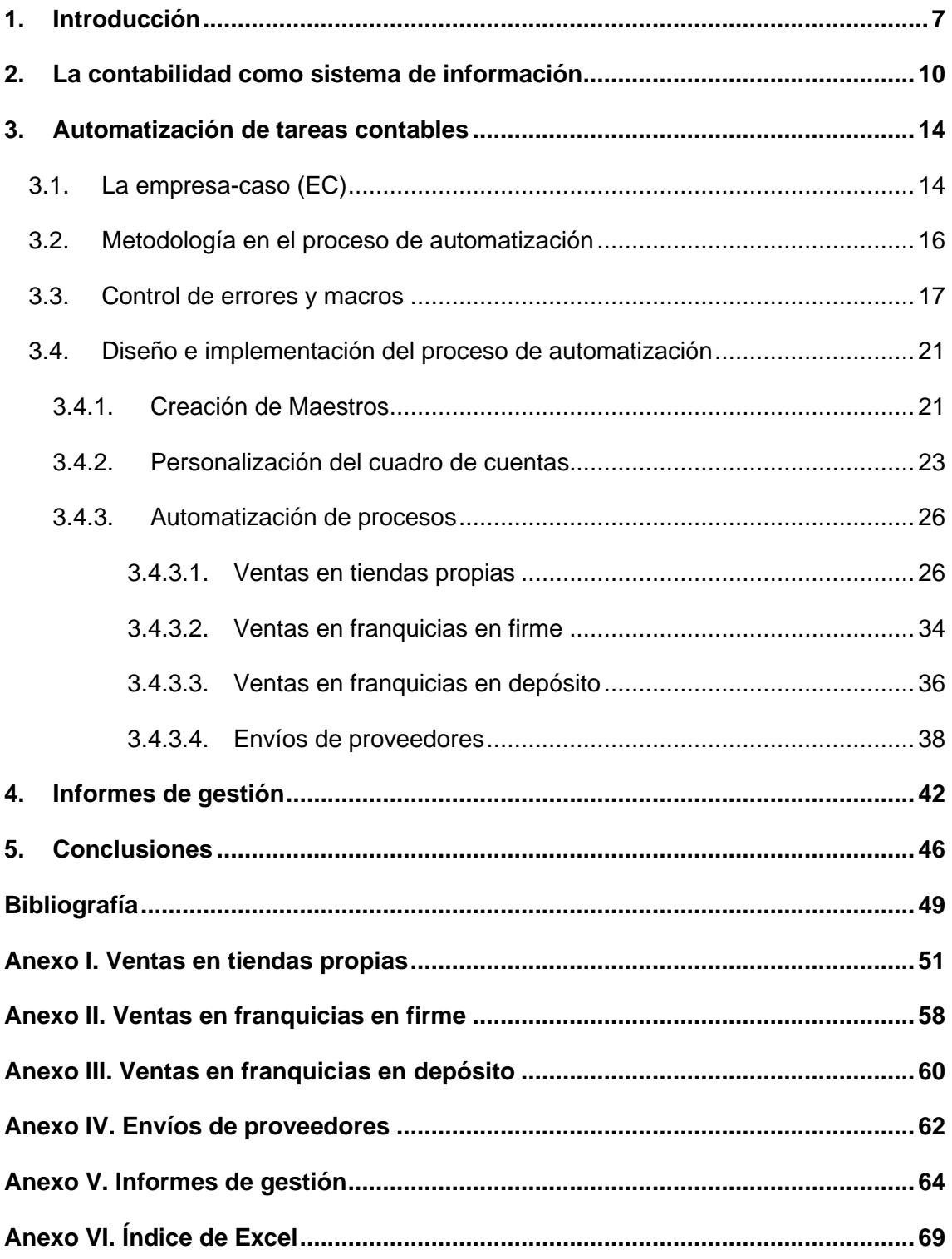

# Índice de figuras

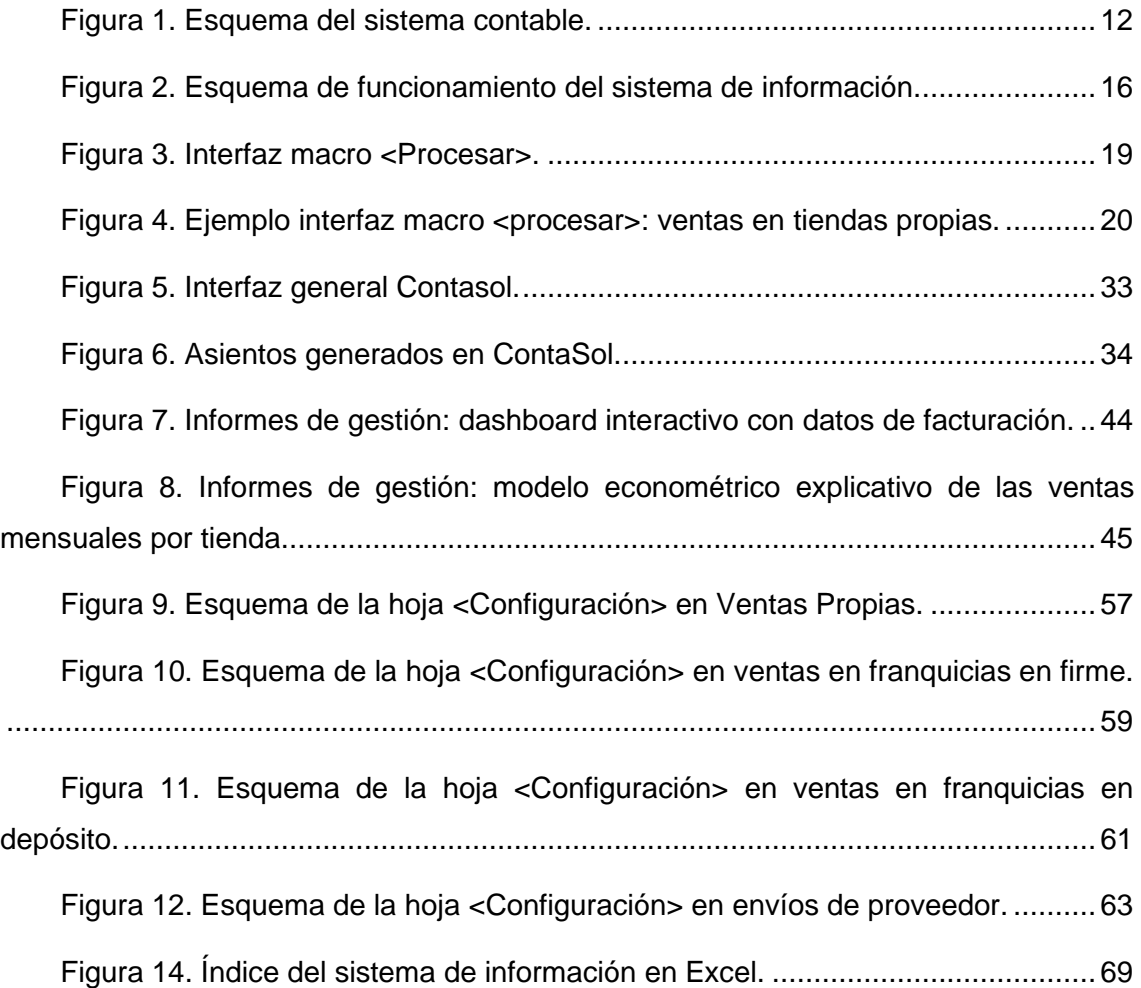

# Índice de tablas

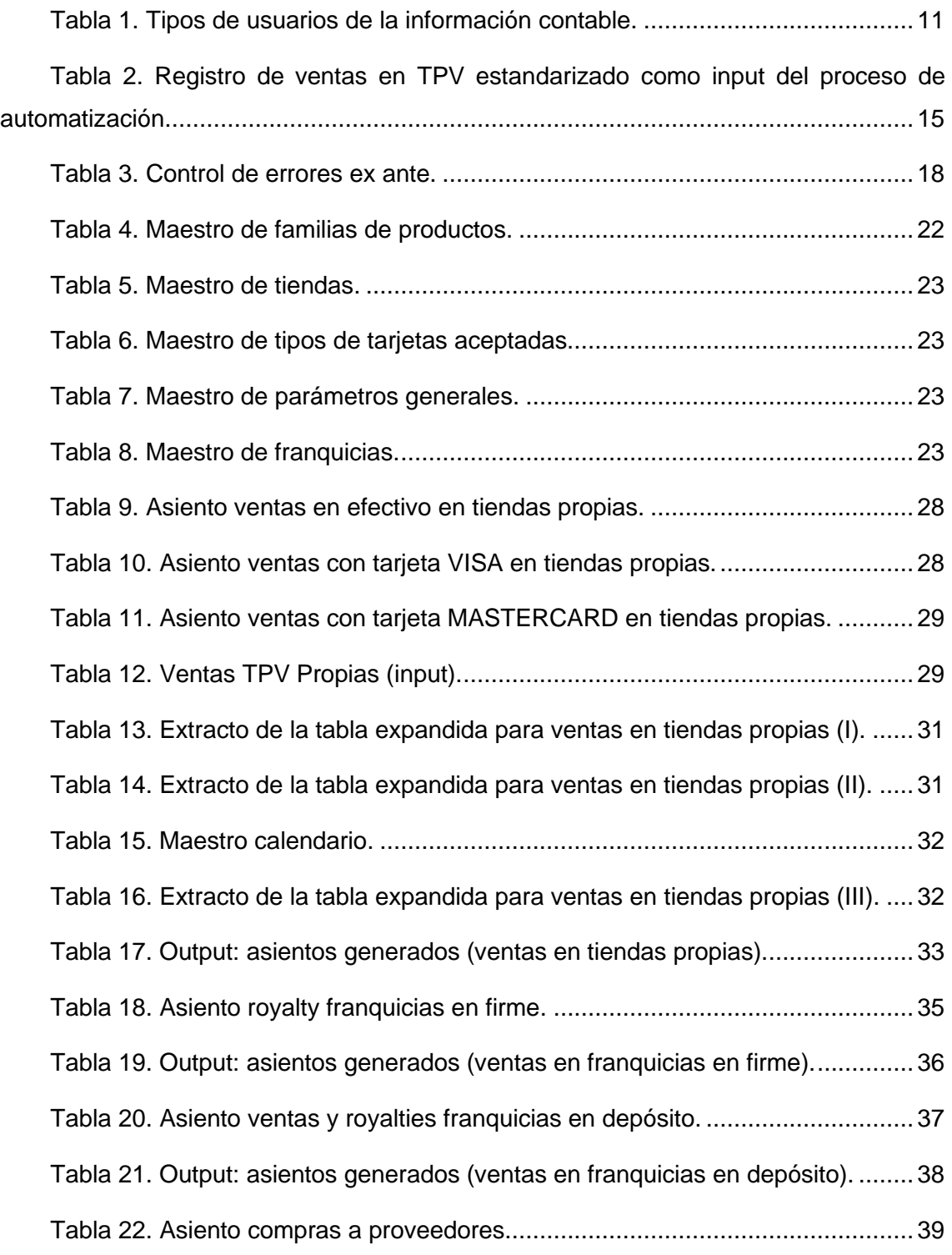

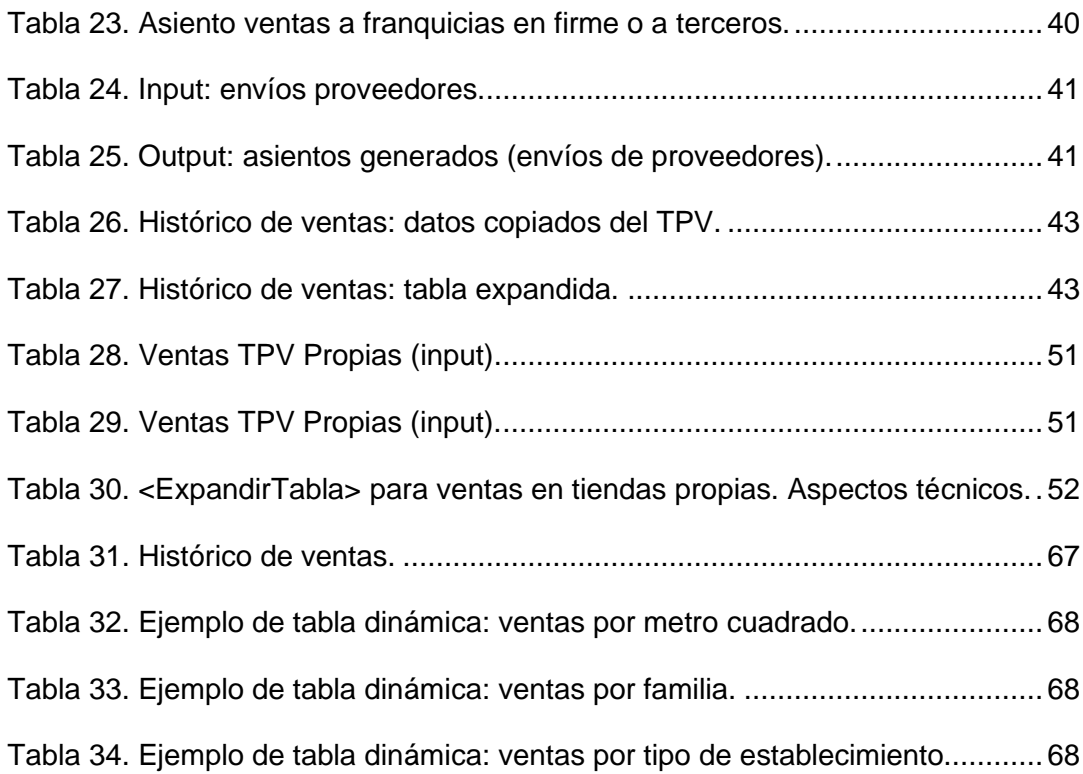

### <span id="page-7-0"></span>1. Introducción

La contabilidad ha de proporcionar información que satisfaga las necesidades de sus directivos y, al mismo tiempo, permita cumplir las exigencias legales relativas a la confección de los estados financieros o cuentas anuales. Para cumplir esta función, los responsables de la contabilidad frecuentemente dedican gran parte de su tiempo al registro manual de operaciones muy repetitivas, tales como ventas, compras o nóminas; esto es, de una serie de transacciones que, pese a no plantear grandes problemas desde el punto de vista de su análisis contable, son tan frecuentes que copan buena parte de los recursos destinados a la contabilidad. Además, este registro manual frecuentemente implicará un riesgo considerable de errores al teclear los importes u otros datos de las operaciones.

Así, por ejemplo, resulta evidente que el registro de una venta al consumidor final de un *retailer* no presenta demasiados problemas a nivel contable, pero si esta misma empresa realiza miles de ventas al día, su departamento contable deberá dedicar gran parte de su tiempo a registrar cada una de estas operaciones y, además, se arriesgará a introducir datos erróneos ante una tarea tan monótona y tediosa. De este modo, la empresa se enfrentaría a una falta de eficiencia y fiabilidad en su departamento contable.

Ahora bien, pese a que es habitual que las empresas, en especial las pequeñas y medianas empresas (en adelante, PYMES), realicen este registro contable de forma manual, con el consiguiente consumo de recursos, existe la posibilidad de automatizar buena parte de esta tarea, especialmente en aquellos supuestos en los que la empresa ya dispone de ficheros digitalizados con información de las operaciones. Por ello, el objetivo de este trabajo no es otro que el desarrollo de un sistema que permita automatizar parte de la tarea contable, de tal modo que el departamento de contabilidad no tenga que teclear manualmente todas las operaciones, sino que pueda generar los asientos de forma automática aprovechando los registros ya disponibles en la empresa. Con ello, se tratará de agilizar este proceso de contabilización, logrando un ahorro de recursos tanto monetarios como de tiempo, y, al mismo tiempo, se buscará reforzar la fiabilidad de la contabilidad, minimizando el riesgo de errores en el registro de los datos.

Así las cosas, este trabajo parte de la hipótesis básica de que la automatización de las tareas descritas es posible e implica grandes beneficios para la empresa. Retomando el ejemplo de las ventas, debe tenerse en cuenta que es habitual que las empresas registren estas operaciones en un terminal punto de venta (en adelante, TPV) a efectos de generar los recibos o facturas a entregar a los clientes. Ante esta situación, la verificación de la hipótesis mencionada supondría que estos registros, que están digitalizados y tienen un formato estandarizado y conocido por la empresa, pueden ser utilizados para generar automáticamente los asientos contables correspondientes, de modo que no sería necesario que una persona contabilizase manualmente cada operación.

El contraste de esta hipótesis, relativa a la automatización de parte de la tarea contable, se puede realizar utilizando distintas herramientas. No obstante, en este proyecto se ha optado por dos programas concretos: Excel y Contasol. En cuanto al primero, la elección obedece a su amplia difusión en el ámbito contable y a su accesibilidad desde un punto de vista económico, ya que es habitual que sea un *software* incorporado en la mayoría de los ordenadores, lo que adopta una gran importancia en el entorno PYME, en el que las empresas normalmente no dispondrán de los recursos necesarios para la adquisición de programas más sofisticados o para contratar a un informático que los diseñe. Además, se trata de una herramienta cuyo manejo forma parte de las competencias de un profesional económico-financiero y contable adquiridas en el grado de Administración y Dirección de Empresas. De este modo, no se adoptará un enfoque informático o de programación, desarrollando un *software ad hoc*, sino un enfoque económico, utilizando una herramienta habitualmente aplicada en finanzas y contabilidad. Por su parte, la elección de Contasol obedece a que se trata de un programa de contabilidad gratuito y que, además, ofrece la posibilidad de importar datos desde Excel.

Sin embargo, pese a que la hipótesis planteada y las herramientas disponibles permitirían automatizar múltiples tareas contables, las características de este trabajo, limitado en tiempo y espacio, implican que tan solo será posible aplicar la metodología desarrollada a aquellas operaciones que reúnan las características anteriormente descritas, esto es, transacciones muy repetitivas cuyos datos de entrada están disponibles en un fichero digital con estructura estandarizada y conocida. En particular, se planteará la automatización del registro contable de las ventas, cuyos datos están recopilados en el TPV, y de compras a proveedores, para las que se buscará la posibilidad de disponer de ficheros digitales que incluyan los datos necesarios. No obstante, esta misma metodología podría aplicarse a otras operaciones, tales como el devengo y pago de nóminas u otros gastos.

Para la consecución del objetivo descrito, el trabajo se ha estructurado en varios bloques que representan las sucesivas etapas del proceso de automatización<sup>1</sup>, para el que se ha tomado como referencia una empresa ficticia, la empresa caso (en adelante, EC), que sirve como supuesto práctico al que aplicar el sistema. Así, en primer lugar, se ha incluido una conceptualización de la contabilidad como sistema de información, necesaria para comprender, desde un plano teórico, la función de la contabilidad, que no es otra que la de aportar información útil a los distintos agentes interesados. En segundo lugar, se ha procedido a la descripción de la metodología a seguir en la automatización, que obedece a la estructura propia de todo sistema de información: un *input* que es sometido a distintos procesos para la obtención de un *output*. En el marco del sistema planteado, el *input* estará constituido por los ficheros digitalizados previamente mencionados, tales como los del TPV, y el *output* lo conformarán los asientos contables obtenidos. Tras ello, en tercer lugar, se ha implementado este proceso de automatización para distintos tipos de operaciones (ventas en tiendas propias, en franquicias en firme, en franquicias en depósito y envíos de proveedores), si bien, para ello, con carácter previo, ha sido necesario, por un lado, definir una serie de maestros en los que recopilar datos comunes a las operaciones y, por otro, proceder a la personalización del cuadro de cuentas del PGC para lograr que con las cuentas utilizadas se pueda satisfacer la exigencia legal de formular los estados financieros y, al mismo tiempo, se pueda obtener información de utilidad para la empresa. Finalmente, en una última etapa se ha planteado una función adicional a la automatización, que es el empleo de los datos recopilados en el sistema para la obtención de informes de gestión que aporten información que pueda ser de utilidad para los responsables de la toma de decisiones en la empresa.

<sup>1</sup> Para una mejor comprensión del proceso, se recomienda la utilización del Excel adjunto (requiere activar la pestaña de programación del programa), disponible en el siguiente enlace: [ProlLucio\\_Francisco\\_TFG\\_Excel\\_02de2.xlsm.](https://udcgal-my.sharepoint.com/:x:/g/personal/francisco_prol_lucio_udc_es/EUCC3uExT1xJnjJT_8p6bDEBA9DTKRKXvUscaVd7bZaDMA?e=odJNq5)

### <span id="page-10-0"></span>2. La contabilidad como sistema de información

La correcta comprensión del proyecto planteado, en el que se tratará de automatizar parte de la función contable, requiere un conocimiento previo del marco y las funciones de la contabilidad, que confluyen en un elemento común: la contabilidad como sistema de información.

A este respecto, debe tenerse en cuenta que, a partir de la obligación básica del art. 25.1 del Código de Comercio, la legislación española establece el deber de toda empresa de llevar una contabilidad (Rojo Fernández-Río, 2020, p. RB 6.3). Para el cumplimiento de esta obligación, la empresa deberá ajustarse a la normativa de aplicación y, en particular, al modelo contable adoptado en España, que se materializa en el Real Decreto 1514/2007, de 16 de noviembre, por el que se aprueba el Plan General de Contabilidad (en adelante, PGC), la norma contable fundamental del país; y el Real Decreto 1515/2007, de 16 de noviembre, por el que se aprueba el Plan General de Contabilidad de Pequeñas y Medianas Empresas y los criterios contables específicos para microempresas (Peset González, 2018, pp. 14-15)<sup>2</sup>.

Ahora bien, más allá de su regulación, la existencia de la contabilidad obedece a función básica: aportar información para la toma de decisiones (Mallo, 1975, p. 296). No obstante, el alcance de esta función será distinto en atención al tipo de destinatario de la información, toda vez que mientras los usuarios internos tienen acceso al proceso de elaboración de la contabilidad, los usuarios externos tan solo accederán a la parte de la misma que se hace pública a través de las cuentas anuales<sup>3</sup> (Giner Inchausti et al.,

 $2$  Este marco normativo determina que todo proyecto que tenga por objeto la contabilidad y, en particular, la automatización de parte de los procesos que el cumplimiento de este deber de contabilidad implica, requerirá una profunda comprensión de la normativa contable, en especial del PGC. No obstante, no se realizará aquí un extenso análisis teórico de la normativa contable, dado que ello no aporta valor alguno a los efectos del objetivo del proyecto. En todo caso, para facilitar la comprensión de las operaciones que se tratará de automatizar, se incluirá una breve descripción teórica de los asientos objeto de este proceso a medida que se plantee su automatización.

<sup>3</sup> Precisamente, esta circunstancia es la que motiva la normalización de la información contable que presentan los estados financieros: dado que los usuarios externos no tienen acceso al proceso de elaboración de la contabilidad, es necesario normalizar la información contable que se les presentará para que, en la toma de sus decisiones, puedan tomarla como una referencia fiable de la situación de la empresa (Giner Inchausti et al., 2010, pp. 26-27).

2010, p. 25). En este sentido, la doctrina ha diferenciado entre dos funciones de la contabilidad (Rojo Fernández-Río, 2020, p. RB 6.1): la interna, referida a la utilidad que la contabilidad tiene para la empresa y sus directivos; y la externa, referida los agentes externos.

<span id="page-11-0"></span>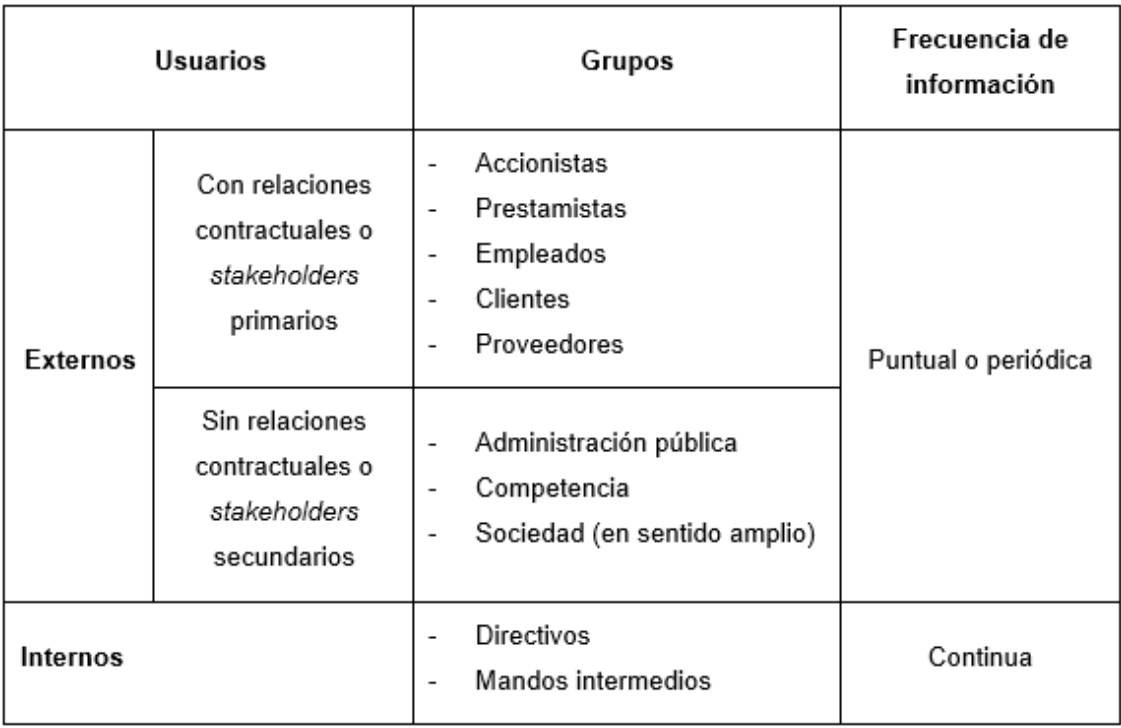

*Tabla 1. Tipos de usuarios de la información contable.*

Fuente: elaboración propia a partir de Giner Inhausti et al. (2010, p. 25) y Bajo Sanjuán & Fernández Fernández (2012, p. 138).

Esta doble función de la contabilidad confluye, como se aprecia, en un aspecto común, que es la información. En este sentido, resulta claro que la contabilidad constituye un sistema de información, esto es, "un conjunto de componentes interrelacionados que recolectan (o recuperan), procesan, almacenan y distribuyen información para apoyar los procesos de toma de decisiones y control en una organización"<sup>4</sup> (Laudon y Laudon, 2012, p. 15). Así las cosas, la contabilidad es un

<sup>4</sup> Es importante destacar que, pese a que en la actualidad tienden a asociarse los sistemas de información a un conocimiento informático, realmente estos tienen un origen económico: por ejemplo, la contabilidad existe desde mucho antes de que se utilizasen medios electrónicos para su llevanza y no por ello dejaba de ser un sistema de información. En este sentido, Hernández Trasobares (2003, p. 150) apunta que es habitual la confusión de los sistemas de información con las tecnologías de la información: los equipos informáticos, software y equipos de telecomunicación son tecnologías de información, pero estos solo son una herramienta dentro de los sistemas de información, un concepto mucho más amplio que establece las necesidades de información de la empresa, cómo solucionarlas y los medios (en la actualidad, tecnologías de la información) a utilizar para ello. Así, el encargo de elaborar un sistema de información implica

sistema de información, en tanto constituye "un conjunto de elementos interrelacionados cuya finalidad es transformar datos en información" (Giner Inchausti et al., 2010, p. 29).

El funcionamiento del sistema de información contable se basa, de acuerdo con Giner Inchausti et al. (2010, p. 29), en tres fases básicas: la captación de datos, el procesamiento o elaboración y la obtención de información. Así, el punto de partida del sistema contable es la captación de datos, esto es, de acciones o fenómenos económicos, generalmente vinculados a ciertas operaciones económicas (compras, ventas, etc.) que suponen hechos significativos para la contabilidad. Estos datos, que constituyen el *input* del sistema contable, serán sometidos a distintos procesos para clasificarlos, agregarlos y desagregarlos con la finalidad de obtener información útil para la toma de decisiones, lo que constituye el resultado último u *output* del sistema. La Figura 1 refleja esquemáticamente este funcionamiento del sistema contable.

*Figura 1. Esquema del sistema contable.* 

<span id="page-12-0"></span>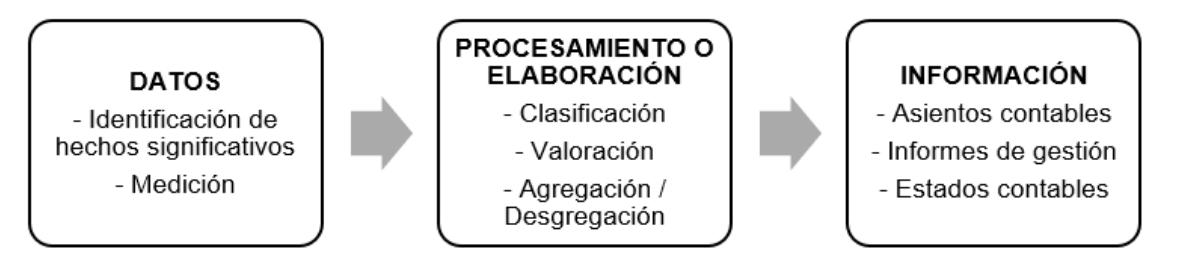

Fuente: elaboración propia a partir de Giner Inchausti et al. (2010, p. 29).

Ante esta situación, en base a una idea de eficiencia o economicidad, este proyecto pretende diseñar una parte de un sistema de información que permita reducir el coste que para una empresa supone el procesamiento de datos para la obtención de información en el marco del sistema contable y, al mismo tiempo, mejore su fiabilidad. En particular, dentro de la clasificación de los distintos tipos de sistemas de información apuntada por Hernández Trasobares (2003, p. 152), se buscará este objetivo por medio de un sistema de automatización de oficinas<sup>5</sup>, esto es, un sistema para incrementar la productividad de los empleados que manejan la información, buscando con ello la eficiencia como requisito imprescindible para la utilidad del sistema contable. De hecho, Andreu, Ricart y Valor, citados en Hernández Trasobares (2003, p. 156), sostienen que

conocer las tecnologías de información disponibles, pero lo esencial no será saber manejar estas herramientas, sino el cómo organizarlas en el marco de la estrategia de la empresa para construir un sistema de información que aporte valor y facilite la gestión empresarial.

<sup>5</sup> Además de esta tipología, distingue los sistemas de procesamiento de operaciones, sistemas de trabajo del conocimiento, sistemas de información para la administración, sistemas para el soporte de decisiones y sistemas de soporte gerencial (Hernández Trasobares, 2003, pp. 152-153).

dentro del proceso de implementación en una empresa de un sistema estratégico de información, concebido como un sistema que pueda constituir una fuente de ventaja competitiva sostenible, la primera fase siempre será la introducción de sistemas destinados a simplificar y automatizar procesos administrativos, tales como la contabilización de facturas y nóminas, con el objetivo de ahorrar en costes y tiempo, que es precisamente lo que se lo se tratará de alcanzar con el diseño de este sistema de automatización de oficinas.

En este marco, como ya se ha adelantado, el sistema contable proyectado tratará de automatizar el registro de operaciones contables que, por su frecuencia, suponen un importante consumo de recursos para las empresas (principalmente en términos de tiempo, dado que se trata de operaciones que representan una parte muy significativa de los apuntes contables de una empresa), pero que, dado su carácter repetitivito y su escasa complejidad, pueden ser fácilmente automatizados sin requerir para ello el diseño de un *software* específico, sino con el uso de una herramienta básica en la gestión empresarial como es Excel, lo que redunda en una mejora de la eficiencia y la fiabilidad. Lógicamente, la aplicación de conocimientos informáticos para la programación de una herramienta específicamente diseñada a este fin podría permitir alcanzar un resultado más satisfactorio en términos de procesamiento de información, pero ello tendría un coste elevado, lo que choca frontalmente con el enfoque planteado, que no es otro que la eficiencia en el procesamiento de la información, de modo que se obtenga información de utilidad sin un gran consumo de recursos. A este respecto, no debe olvidarse el hecho de que el presente trabajo se centra en PYMES, que no suelen disponer de grandes recursos para incorporar informáticos a su plantilla, pero que sí pueden acceder al uso de Excel, dado su coste reducido y su dominio, al menos en sus aspectos básicos, por el personal contable y financiero.

En todo caso, debe insistirse en que no se diseñará un sistema de información contable completo para todas las operaciones de la empresa, dado que esto excedería ampliamente las dimensiones del presente proyecto, limitado en espacio. Por ello, solo se diseñará el sistema para aquellas operaciones cuya automatización pueda ser más beneficiosa para la empresa por ser aquellas que se repiten en gran número a diario.

## <span id="page-14-0"></span>3. Automatización de tareas contables

El éxito en la implementación de un sistema de información encaminado a mejorar la eficiencia en las tareas contables y, en última instancia, a la consecución de una ventaja competitiva derivada del ahorro que ello supone, depende de su correcta conceptualización, desarrollo y puesta en funcionamiento. No obstante, como apunta Hernández Trasobares (2003, p. 157), esto no resulta sencillo: no se trata simplemente de adquirir tecnologías de información o contratar a un informático que pueda programar una aplicación, sino de conocer, por un lado, el funcionamiento de la compañía, sus necesidades y aquellos ámbitos que son susceptibles de beneficiarse de dicho sistema; y, por otro, la normativa contable a la que se ha hecho referencia en el epígrafe anterior, imprescindible para poder automatizar asientos contables.

En consecuencia, en los siguientes epígrafes, dentro del proceso de implementación de este sistema contable, se seguirán distintas etapas: en primer lugar, se describirá el escenario de la empresa a la que se pretende aplicar el sistema de información, toda vez que el sistema debe considerar sus características; en segundo lugar, se planteará la metodología a seguir en la automatización, describiendo los aspectos comunes a todos los procesos del sistema; y, finalmente, se procederá al diseño e implementación del proceso de automatización como parte del sistema de información contable.

### <span id="page-14-1"></span>3.1.La empresa-caso (EC)

La automatización de la tarea contable como parte de un sistema de información requiere tomar un escenario de referencia, esto es, una empresa a la que aplicar la metodología planteada. A estos efectos, se ha utilizado una empresa imaginaria, EC, propuesta por los tutores del proyecto.

EC es una PYME comercial, dedicada a la venta de productos gallegos a través de múltiples establecimientos ubicados a lo largo del territorio peninsular español. Dentro de estos establecimientos, se distingue una doble tipología: tiendas propias y franquicias. Las primeras son establecimientos explotados directamente por EC, mientras que las segundas obedecen al modelo tradicional de franquicia, en el que EC, como franquiciador, cede al franquiciado -una empresa independiente- la posibilidad de comercializar en exclusiva sus productos, así como ciertos intangibles (su asesoramiento, imagen o *know how*, entre otros). A cambio, el franquiciado abona al franquiciador no solo el coste de los productos comercializados, sino también un *royalty* o regalía. Estas franquicias, a su vez, pueden ser "en firme", en cuyo caso el franquiciador compra el producto en firme y asume el riesgo de la venta, de modo que no puede devolverlo (salvo, lógicamente, defectos o taras), lo que lleva a que el precio que paga por el coste del producto sea menor; o franquicias "en depósito", en las que el franquiciado no asume el riesgo del producto hasta el momento de su venta final, de modo que puede devolverlo en caso de que esta no se produzca, lo que implica que su margen es menor que en el caso de los franquiciados en firme, es decir, pagan un mayor precio en concepto de coste del producto (Aguiar Maragoto, 2022)<sup>6</sup>.

Todos los establecimientos descritos, con independencia de que sean tiendas propias o franquicias, tienen como elemento común la utilización de un *software* de control de tienda determinado que hace de TPV, en el que se registrarán los datos de cada venta. Este aspecto adopta una gran relevancia, dado que los informes generados por el TPV constituirán el *input* del sistema de información contable proyectado en lo referido a la automatización de los asientos contables de ventas y, por tanto, el punto de partida para la generación de estos asientos. De este modo, todos los establecimientos dispondrán del mismo TPV y enviarán a los responsables de contabilidad de la empresa un archivo en el que sus ventas aparecerán registradas conforme al siguiente formato<sup>7</sup>:

<span id="page-15-0"></span>

| Fecha      |    | IdTienda IdFamilia F. Pago Dato |  | Ventas con IVA PVP Teórico sin IVA |      |
|------------|----|---------------------------------|--|------------------------------------|------|
| 03/03/2022 | 11 | 111                             |  | 1210                               | 1000 |
| 03/03/2022 | 15 | 113                             |  | 2420                               | 2000 |
| 03/03/2022 | 41 | 123.                            |  | 5800                               | 6000 |

*Tabla 2. Registro de ventas en TPV estandarizado como input del proceso de automatización.*

Fuente: elaboración propia.

Como se aprecia, se trata de una compañía en cierto modo genérica, en la que se abarcarán una multiplicidad de modelos de establecimiento (tiendas propias, franquicias

 $6$  La empresa utilizada como escenario se encuentra ampliamente descrita en el blog de los<br>es del proyecto, accesible a través del siguiente enlace: tutores del proyecto, accesible a través del siguiente enlace: [https://fee.fernandoaguiar.es/blog/index.php/tfg-sistema-de-informacion-contable-2/escenario](https://fee.fernandoaguiar.es/blog/index.php/tfg-sistema-de-informacion-contable-2/escenario-tfg-sico/)[tfg-sico/](https://fee.fernandoaguiar.es/blog/index.php/tfg-sistema-de-informacion-contable-2/escenario-tfg-sico/)

 $\overline{7}$  Como se aprecia, este archivo utiliza códigos alfanuméricos para determinados datos. Esta cuestión se explicará en el epígrafe relativo a la creación de Maestros.

en firme y franquicias en depósito) o modelos de pago (efectivo, tarjetas con distintas condiciones bancarias), con lo que se buscará que el sistema proyectado sea fácilmente adaptable a múltiples empresas.

### <span id="page-16-0"></span>3.2.Metodología en el proceso de automatización

El objetivo de este trabajo es, mediante la implementación de parte de un sistema de información contable, lograr la automatización de ciertas tareas contables que, por su carácter repetitivo, consumen una cantidad significativa de recursos de la empresa, logrando así una mejora de la eficiencia y de la fiabilidad. Para ello, resulta necesario identificar aquellos apuntes contables que, por cumplir las características descritas, pueden ser automatizados; y, una vez identificados, proceder a su automatización. A estos efectos, en los siguientes epígrafes, se identificarán algunas de las tareas contables que pueden ser automatizadas y se describirá cómo el sistema de información diseñado procesa cada una de ellas. No obstante, con carácter previo, es necesario explicar la metodología a aplicar en esta automatización, reflejada en la figura 2, toda vez que esta es común a todos los procesos.

<span id="page-16-1"></span>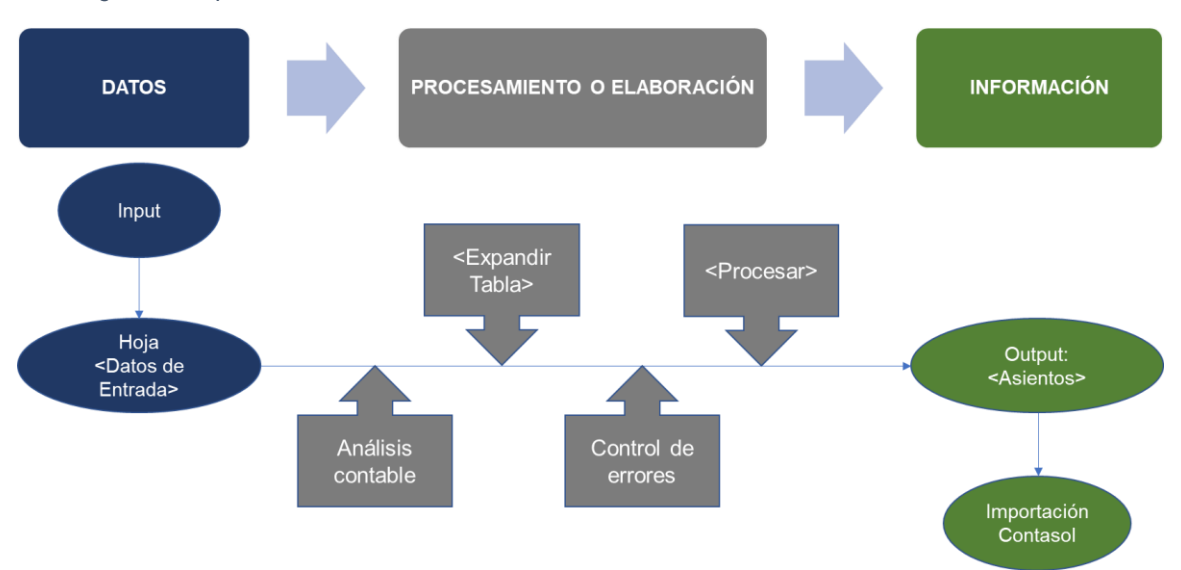

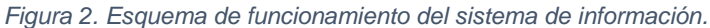

Fuente: elaboración propia.

Como ya se ha adelantado, el funcionamiento de todo sistema de información consta de tres elementos: (i) un *input*, conformado por datos brutos, no tratados; (iii) un proceso; y, (iii) un *output*, referido a la información obtenida. En el caso del sistema de automatización de la tarea contable objeto de este proyecto, cuyo funcionamiento se plasma en la figura 2, se partirá de un *input* constituido por datos de la operación a contabilizar. Para ser incorporados al sistema, estos datos deberán estar en un formato estandarizado y conocido por la empresa, de modo que se pueda extraer automáticamente la información necesaria de los mismos. Un ejemplo de este *input* sería el registro del TPV reflejado previamente en la tabla 2, que constituye el punto de partida para la generación de los asientos de ventas.

Una vez obtenido el *input*, deberá ser sometido a cuatro procesos que constituyen el núcleo de la automatización<sup>8</sup>: (i) un análisis contable, a efectos de determinar de qué hecho económico se trata (una venta, una compra, etc.) y el asiento correspondiente; (ii) el proceso <ExpandirTabla>, consistente en ampliar los datos del *input* extrayendo de ellos toda la información necesaria para la generación de un asiento contable (cuenta contable, importes desglosados de IVA, comisiones bancarias, etc.); (iii) el control de errores, incorporado como parte de la expansión de la tabla, que resulta necesario para detectar cualquier dato incoherente que pueda incorporar el *input* (por ejemplo, una venta con fecha posterior a la actual); y, (iv) la función <Procesar>, que, a partir de la tabla expandida, generará los asientos contables correspondientes a los hechos económicos reflejados en el *input.* Tras todos estos procesos, se obtendrán una serie de asientos contables susceptibles de ser importados a un *software* de contabilidad (en este caso, Contasol), lo que constituye el *output* del proceso de automatización.

#### <span id="page-17-0"></span>3.3.Control de errores y macros

El método planteado es susceptible de ser aplicado a distintos hechos económicos, tales como ventas, compras o nóminas; siempre que se pueda disponer de un *input* que, por estar digitalizado y en un formato previamente conocido, pueda ser sometido a los procesos descritos. Esto se ejemplificará en los siguientes epígrafes con el análisis de distintos asientos contables susceptibles de ser automatizados. Ahora bien, resulta conveniente explicar con carácter previo los aspectos comunes a la automatización de todos los asientos: el control de errores y las macros.

En cuanto al control de errores, resulta claro que, dado que los datos originales -el *input*- no han sido tratados, es posible que contengan algún error: por ejemplo, los datos utilizados para la contabilización de las ventas son los resultantes del TPV de las tiendas, pero puede suceder que al registrar la venta haya habido algún error (por ejemplo, en lugar de registrar una venta con fecha 07/03/2022 podría haberse registrado

<sup>8</sup> Gran parte de estos procesos se fundamentan en la utilización de macros de Excel. En el siguiente epígrafe se profundizará en el concepto de "macro" y sus implicaciones.

con fecha 07/03/2021). Por ello, todos los procesos automatizados incluyen una primera fase de control *ex ante*, en la que se someterán los datos brutos a un examen de coherencia, de modo que si alguno de ellos presenta un contenido inusual no se procesará, sino que se requerirá del usuario del sistema de información que compruebe si es necesario rectificarlo (siguiendo con el ejemplo anterior, el control *ex ante* informaría al usuario de que hay una venta con una fecha incoherente y le solicitará que revise si es correcta).

En este control *ex ante* se introducirán automáticamente en la hoja de Excel una serie de columnas con fórmulas que comprobarán si se verifican los requisitos de coherencia definidos, de tal modo que si se cumplen los requisitos el resultado será un 0 y si no se cumplen el resultado será un 1. Además, se incluirá una columna global de control de errores, en la que se incluirá la suma de todas las fórmulas de control, de tal modo que su valor indicará el número de errores detectados en cada dato. La tabla 3 recoge un ejemplo del formato de control *ex ante* en el que el dato de la fila 2 no tendría ningún error, el dato de la fila 3 un error y el dato de la fila 4 dos errores.

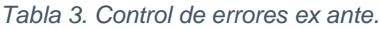

<span id="page-18-0"></span>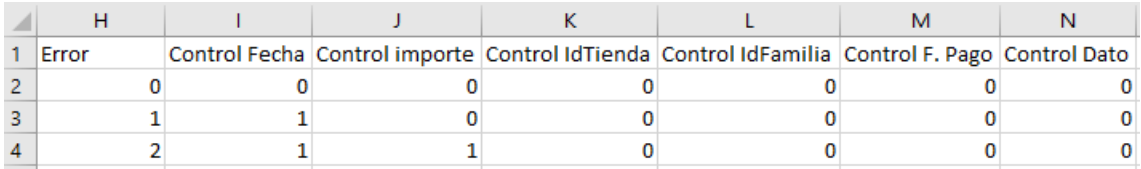

Fuente: elaboración propia.

Tras haber realizado este control de errores *ex ante*, todos los procesos de automatización utilizarán una macro que transforma los datos brutos en asientos contables susceptibles de ser importados a un programa de contabilidad<sup>9</sup>. Las macros son órdenes grabadas en el lenguaje de programación propio de Excel (*Visual Basic)* que permiten automatizar tareas repetitivas (Enguita Gasca, 2020, p. 203). La principal utilidad de estas macros es que, en tanto constituyen un conjunto de instrucciones,

<sup>9</sup> En *output* del sistema de información diseñado son asientos contables que podrán ser incorporados a la contabilidad de la empresa por medio de su importación al programa de contabilidad utilizado. No obstante, debe tenerse en cuenta que, si bien la mayoría de programas contemplan esta importación, cada uno de ellos exige un formato distinto para los asientos a importar -en general, se requieren los mismos datos, pero con un orden distinto, de modo que, por ejemplo, la información que en un programa tiene que estar en la columna A en otro tiene que estar en la C-. Ante esta situación, como ya se había anticipado, se ha adaptado este *output* al formato utilizado por Contasol, dado que es este un programa de contabilidad ampliamente utilizado y que, al disponer de una versión gratuita, permite testear el correcto funcionamiento del sistema de información. En todo caso, el *output* sería fácilmente adaptable a otros programas de contabilidad con modificaciones mínimas en el sistema de información.

permiten "realizar una secuencia de acciones en un determinado orden agilizando el trabajo por parte del usuario" (Gómez Gutiérrez, 2017, p. 508).

El funcionamiento de las macros utilizadas se basa en la interfaz reflejada en la figura 3, que contiene los siguientes datos:

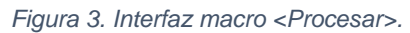

<span id="page-19-0"></span>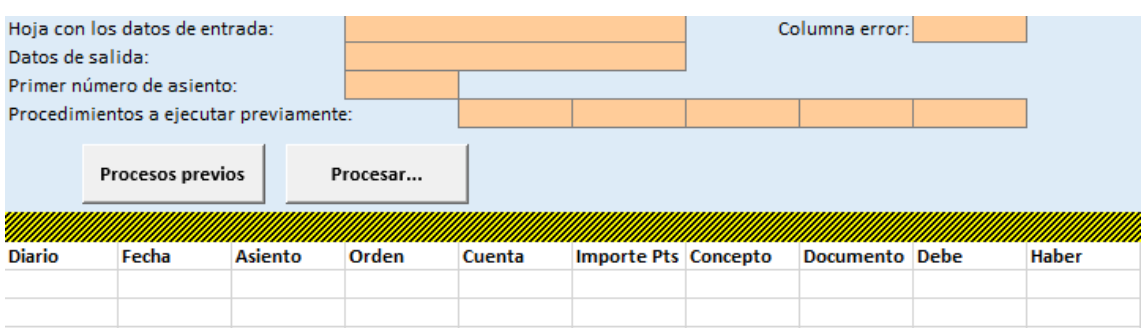

- <Hoja con los datos de entrada>: En esta casilla se indicará el nombre de la hoja en la que se contienen los datos que constituyen el *input* del sistema -por ejemplo, las ventas registradas en el TPV (Ver tabla 2)-. Para facilitar la utilización del sistema, se ha añadido en esta casilla una lista desplegable con los distintos tipos de asientos automatizados, de modo que el usuario tan solo tendrá que seleccionar la tipología de que se trate y se cumplimentarán automáticamente los restantes datos, salvo el relativo al primer número de asiento (dado que este depende de la contabilidad de la empresa, no puede ser parametrizado).
- <Columna error>: Indica la columna de la hoja de datos de entrada en la que se incluye la suma de todas las fórmulas de control de errores (recuperando el ejemplo de la tabla 3, se incluiría la referencia a la columna <H>).
- <Datos de salida>: Nombre de la hoja en la que se creará el *output* del sistema de información, esto es, lo asientos contables.
- <Primer número de asiento>: Número del primer asiento creado, que deberá ser el siguiente al último asiento que figure en la contabilidad de la empresa.
- <Procedimientos a ejecutar previamente>: Se incluirá el nombre de los procesos que ejecuta el botón <Procesos previos>. Con carácter general, incluirá el proceso <ExpandirTabla>. Este proceso añade para el dato que figure en la segunda fila de la hoja con los datos de entrada todos aquellos elementos que son necesarios para su contabilización (números de cuenta, conceptos de asiento o importes, entre otros).

- <Procesar><sup>10</sup>: Este botón tiene asociada la macro principal del sistema de contabilidad, cuya función será ejecutar todos los procesos previos, extender la función del proceso <ExpandirTabla> a todos los datos de entrada y generar los asientos en la hoja indicada en <Datos de salida>. Para la creación de los asientos, esta macro tomará como referencia el esquema que se haga constar en la parte inferior de la interfaz representada en la figura 3. Con el objetivo de configurar este esquema, en cada uno de los elementos que figuran, que se corresponden con el formato requerido por Contasol para importar asientos contables, se indicará la columna de la <Hoja con los datos de entrada> en la que se encuentra el dato de referencia. Así, por ejemplo, si en la fecha se introduce una <A>, la macro tomará como fecha de los asientos el dato que figure en la columna A de la <Hoja con los datos de entrada>. Además, la macro está configurada para que ignore todas aquellas celdas cuyo valor sea <0>, de modo que si se hace referencia a una columna en la que no hay un valor (por ejemplo, porque recoge una cuenta no utilizada en el asiento en cuestión), no tomará en consideración esa columna.

La figura 4 recoge un ejemplo de la interfaz cubierta para el supuesto de ventas en tiendas propias:

|                  | Hoja con los datos de entrada:         |                | VentasTPVPropias |        |                               |    | Columna error:        | H  |       |
|------------------|----------------------------------------|----------------|------------------|--------|-------------------------------|----|-----------------------|----|-------|
| Datos de salida: |                                        |                | <b>Asientos</b>  |        |                               |    |                       |    |       |
|                  | Primer número de asiento:              |                | 158              |        |                               |    |                       |    |       |
|                  | Procedimientos a ejecutar previamente: |                |                  |        | ExpandirTab Módulo1.Histórico |    |                       |    |       |
|                  | Procesos previos                       |                | Procesar         |        |                               |    |                       |    |       |
|                  |                                        |                |                  |        |                               |    |                       |    |       |
| <b>Diario</b>    | Fecha                                  | <b>Asiento</b> | Orden            | Cuenta | Importe Pts Concepto          |    | <b>Documento Debe</b> |    | Haber |
| 1                | A                                      | #1             | 1                | т      |                               | АΚ |                       | z  |       |
| 1                | A                                      | #1             | 1                | v      |                               | AK |                       | AA |       |
| 1                | A                                      | #1             | 1                | v      |                               | AК |                       | AB |       |
| 1                | А                                      | #1             | 4                | Υ      |                               | AК |                       | AC |       |
| 1                | A                                      | #1             | $\overline{2}$   | O      |                               | АΚ |                       |    | Q     |
| 1                | Α                                      | #1             | 3                | s      |                               | АΚ |                       |    | R     |
| 1                | AJ                                     | #2             | 1                | U      |                               | AL |                       | z  |       |
| 1                | AJ                                     | #2             | 2                | т      |                               | AL |                       |    | z     |
|                  | ΑJ                                     | #2             | 1                | γ      |                               | AM |                       | AD |       |
| 1                | AJ                                     | #2             | 2                | v      |                               | AM |                       |    | AD    |

<span id="page-20-0"></span>*Figura 4. Ejemplo interfaz macro <procesar>: ventas en tiendas propias.*

Fuente: elaboración propia.

Como se aprecia, se trata de una macro que permite transformar los datos brutos en asientos contables de forma automática, con el ahorro de recursos que ello supone

<sup>10</sup> Mientras que las macros correspondientes a los procesos previos han sido elaboradas por el tutorando, la macro <Procesar> ha sido desarrollada por los tutores del proyecto.

para la empresa, especialmente en términos de tiempo. A continuación, se explicará el funcionamiento de esta macro en cada uno de los asientos que se han automatizado como parte del presente proyecto. Cabe destacar que, para una mejor comprensión de su funcionamiento, se realizará una descripción detallada del primero de los procesos automatizados, relativo a la contabilización de las ventas en tiendas propias. Por el contrario, los aspectos técnicos del resto de los procesos se describirán en menor detalle, toda vez que su lógica de funcionamiento será idéntica a la descrita para el primer proceso.

### <span id="page-21-0"></span>3.4.Diseño e implementación del proceso de automatización

Una vez descrito el marco de la empresa y conceptualizada, en un plano teórico, la parte a implementar del sistema de información contable, basada en la automatización de tareas contables, y la metodología a seguir en el proceso, tan solo restaría el diseño e implementación de la misma. Como ya se ha adelantado, para ello se usará una herramienta ofimática básica como es la hoja de cálculo de Excel, que servirá como conducto instrumental del proyecto.

Así, en el presente epígrafe se describirán las distintas etapas que se han seguido hasta la consecución de esta automatización de tareas, materializada en el Excel adjunto y basada en la metodología previamente descrita. Ello permitirá conocer con detalle el funcionamiento del sistema, sus ventajas y sus limitaciones, así como la utilidad que puede tener para la empresa.

#### <span id="page-21-1"></span>3.4.1.Creación de Maestros

Los datos maestros son un elemento fundamental en la gestión de procesos empresariales, toda vez que hacen referencia a datos esenciales de la empresa que permanecerán inalterados durante un cierto periodo de tiempo (Loser et al., 2004, p. 1). Estos datos permiten identificar *core business objects* tales como clientes, artículos o unidades de negocio representados en sistemas de información (Loshin, 2010, pp. 5-6). En este sentido, el diseño de un sistema de información contable requerirá de la utilización de datos maestros que permitan identificar de forma sencilla e inequívoca los distintos elementos relevantes en la contabilidad de la empresa, tales como los diferentes establecimientos o productos.

A estos efectos, el sistema de información planteado incluye una serie de Tablas Maestro en la que se recogen datos relevantes sobre distintos elementos de la empresa y se asocia a cada uno de ellos un código alfanumérico denominado "Id" (abreviatura de identificador)<sup>11</sup>. El hecho de optar por la utilización de estas Tablas Maestro tiene una ventaja relevante en términos de adaptabilidad del sistema de información: en caso de que se produzca alguna modificación en los datos de alguno de los elementos tabulados, no será necesario reformular todo el sistema de información, sino únicamente modificar ese dato maestro (por ejemplo, si se modifica el tipo de IVA aplicable a un producto, únicamente se modificará ese dato en el Maestro correspondiente -reflejado en la Tabla 4-, de modo que el resto del sistema de información continuará funcionando y utilizará el nuevo dato sin necesidad de modificaciones más complejas). Además, en estos Maestros se podrán añadir nuevos elementos (nuevos productos o establecimientos, por ejemplo), y estos serán detectados automáticamente por el sistema de información.

Un ejemplo de estas tablas es el referido a las familias de productos. Así, se ha diseñado una tabla en la que se asocia un Id a cada tipología de producto y se establece el tipo de gravamen de IVA asociado (si fuera necesario, podría añadirse otra información de interés). Como se analizará más adelante, ello permitirá utilizar estos Id, conformados por tres dígitos en formato "FFF", para personalizar las cuentas y, al mismo tiempo, permitirá que el sistema de información detecte automáticamente el tipo de gravamen aplicable en cada venta.

<span id="page-22-0"></span>

| Id  | <b>Descripción</b>  | %IVA   |
|-----|---------------------|--------|
| 111 | Mar                 | 21,00% |
| 112 | Campo               | 21,00% |
| 113 | <b>Bebidas</b>      | 21.50% |
| 121 | Cerámicas           | 21,00% |
| 122 | Encaje de Camariñas | 21,00% |
| 123 | Cuero               | 22,00% |

*Tabla 4. Maestro de familias de productos.*

Fuente: elaboración propia.

Un segundo ejemplo de Maestro es el relativo a las Tiendas, en el que se asocia a cada tienda un Id con tres dígitos (formato "TTT") y se incluyen otros datos de utilidad, tales como el nombre del establecimiento, un Id de la zona en la que se encuentra, su superficie, las cuentas de banco en las que se ingresan los cobros en efectivo y tarjeta, y, en su caso, el Id del franquiciado. De nuevo, esta clasificación permite una

<sup>11</sup> A efectos de facilitar su identificación Excel, todas las hojas correspondientes a Tablas Maestro figuran en color rojo.

personalización de las cuentas contables, así como automatizar la selección de la cuenta bancaria en la que se realizan los ingresos.

#### *Tabla 5. Maestro de tiendas.*

<span id="page-23-1"></span>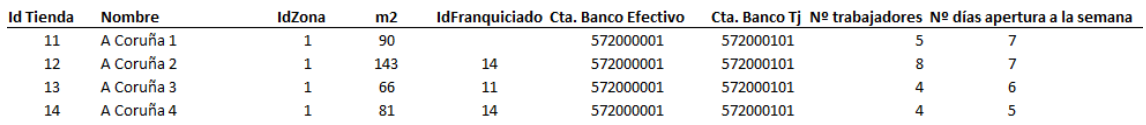

Fuente: elaboración propia.

#### Otros ejemplos de Tablas Maestro son los siguientes:

*Tabla 6. Maestro de tipos de tarjetas aceptadas.*

<span id="page-23-2"></span>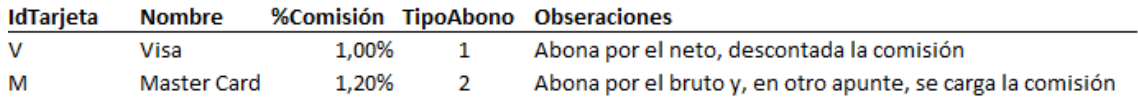

Fuente: elaboración propia.

*Tabla 7. Maestro de parámetros generales.*

<span id="page-23-3"></span>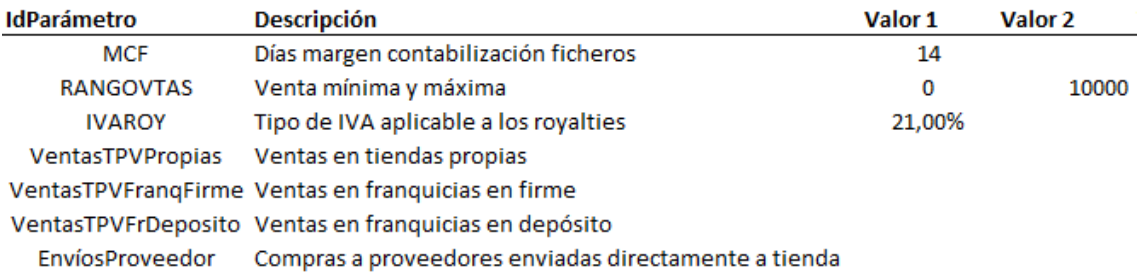

#### Fuente: elaboración propia.

*Tabla 8. Maestro de franquicias.*

<span id="page-23-4"></span>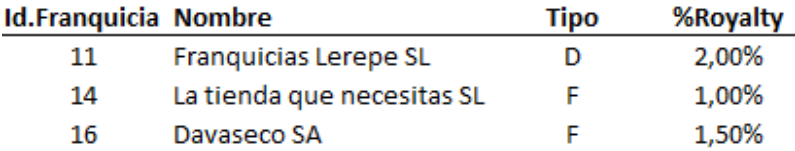

Fuente: elaboración propia.

#### <span id="page-23-0"></span>3.4.2.Personalización del cuadro de cuentas

La cuarta parte del PGC contiene un cuadro de cuentas, esto es, una relación de cuentas codificadas de forma decimal y acompañadas de un título descriptivo de su contenido, según la definición de la exposición de motivos del propio PGC. Estas cuentas constituyen "un instrumento conceptual de representación y medida, a lo largo del tiempo, de un determinado elemento patrimonial o de un grupo homogéneo de elementos patrimoniales que comparten determinadas características comunes", de modo que permiten clasificar y controlar el patrimonio (Francis Lefebvre, 2021, p. 140).

De acuerdo con el art. 3 del PGC de PYMES (análogo al art. 2 PGC) el uso del cuadro de cuentas no resulta obligatorio. No obstante, dado que sí es una guía y referente obligado en relación con las cuentas anuales (Montes Carrillo, 2017, p. 50), y teniendo en consideración que la mayoría de programas informáticos de contabilidad se han adaptado a este cuadro y facilita las tareas de auditoría, en la práctica resulta habitual el cumplimiento del mismo. Ahora bien, el cuadro de cuentas tan solo incluye un desglose de hasta tres o cuatro dígitos, cuando lo habitual es la utilización de subcuentas con más de tres dígitos que permitan obtener una mayor información de las operaciones (Martínez Carrasco, 2013, p. 44). Debe tenerse en cuenta que la codificación en tres o cuatro dígitos que incorpora el cuadro de cuentas resulta suficiente para la elaboración de las cuentas anuales, pero, por el contrario, no aporta un nivel de desglose de la información adecuado a las necesidades de la gestión empresarial. Por ejemplo, a efectos de la elaboración de la cuenta de pérdidas y ganancias, la utilización de una cuenta "700. Ventas de mercaderías" resulta suficiente, dado que no existe en las cuentas anuales un desglose de la cifra de ventas, sino tan solo un importe agregado. Sin embargo, a efectos de gestión, puede resultar necesario conocer el desglose de la cifra de ventas entre los distintos establecimientos de la empresa o entre los distintos productos comercializados, toda vez que esta información es útil en la toma de decisiones de gestión, y precisamente por ello se utilizan cuentas con un mayor número de dígitos.

Así, en la práctica es habitual que las empresas partan del cuadro de cuentas incorporado en el PGC y lo personalicen, añadiendo más dígitos que aglutinen información relevante para el análisis de su situación y la toma de decisiones de gestión. Por ello, todo sistema de información contable debe incorporar una serie de criterios que permitan personalizar las cuentas, de modo que estas ofrezcan información de utilidad en la toma de decisiones. Lógicamente, estos criterios deberán adaptarse a la naturaleza de cada tipo de cuenta y a las peculiares características de la empresa a la que se aplique -en este caso, EC-. En consecuencia, a continuación, se analizarán los principales criterios fijados para esta personalización<sup>12</sup>. Ahora bien, a este respecto, debe advertirse que se ha optado por la utilización de subcuentas de nueve dígitos, por

<sup>12</sup> Únicamente se describirá la personalización de las cuentas más relevantes utilizadas en los procesos que han sido objeto de automatización. No obstante, cualquier cuenta podría personalizarse mediante criterios similares a los descritos.

una sencilla razón operativa: como ya se ha apuntado, el *output* del sistema de información se ha adaptado a un programa de contabilidad gratuito, Contasol, y este admite subcuentas de hasta nueve dígitos. El hecho de que se haya optado por este programa obedece, fundamentalmente, a dos razones: por un lado, porque se trata de un *software* de contabilidad gratuito; y, por otro, porque entre sus funciones incluye la posibilidad de importar directamente información de Excel, que, como ya se ha indicado, es la herramienta básica que se ha utilizado para la automatización de los asientos.

En primer lugar, la cuenta de ventas (700. Ventas de mercaderías) se ha personalizado de modo que se pueda identificar la tienda en que se realiza la operación (TTT) y la familia del producto vendida (FFF) a través de los Id asignados en los maestros correspondientes, de modo que se obtendría el siguiente esquema: <700+TTT+FFF>. Por ejemplo, una venta de la tienda 11 de un producto de la familia 213 se registraría en la cuenta 700011213. Este registro de la tienda que realiza la venta resulta de gran utilidad en términos de análisis de su desempeño individual, y, al mismo tiempo, la identificación de la familia del producto permitirá conocer la importancia que cada uno de ellos tiene en el conjunto de las ventas, lo que facilitará la toma de decisiones estratégicas sobre precios, promociones o publicidad, entre otras.

En segundo lugar, la cuenta referida a las comisiones pagadas por los cobros con tarjeta (626. Servicios bancarios y similares), se personalizará en atención al establecimiento (TTT) que realizó la venta a la que se asocia dicha comisión, de modo que seguiría el siguiente esquema: <626+000+TTT>. Por ejemplo, una comisión satisfecha por una venta de la tienda 11 se registraría en la cuenta 626000011. Al igual que en el caso de las ventas, ello permitiría conocer los gastos asociados a cada uno de los establecimientos, de modo que se podría evaluar su desempeño. Este mismo criterio se utilizará para las cuentas de caja (570. Caja, euros) de cada uno de los establecimientos, de modo que se pueda conocer el efectivo de las tiendas en base al mismo esquema: <570+000+TTT>.

En tercer lugar, la cuenta de IVA repercutido (477. Hacienda Pública, IVA repercutido) se adaptará al tipo de gravamen (GGGG) al que se someta cada venta, bajo el siguiente esquema: <477+00+GGGG>. El hecho de que se reserven cuatro dígitos para el tipo de gravamen obedece a la necesidad de prever una posible modificación en los tipos que lleve a que estos incluyan algún decimal. Así, por ejemplo, un IVA al 21,50% se contabilizaría en la cuenta 477002150. Este sistema tendrá una gran utilidad en términos de cumplimentación de las declaraciones de IVA, dado que estas requieren el desglose de los distintos tipos de IVA aplicados, no solo la cifra total (así sucede por ejemplo en el Modelo 303).

En cuarto lugar, las cuentas de bancos (572. Bancos e instituciones de crédito c/c vista, euros) se personalizarán en atención al banco de que se trate (BBB), de modo que se pueda realizar la correspondiente conciliación de forma independiente en cada uno de ellos. Así pues, se seguiría el siguiente esquema: <572+000+BBB>.

Otros ejemplos de cuentas personalizadas, que siguen criterios similares, podrían ser los siguientes:

- Cuenta de clientes (430. Clientes) por créditos comerciales frente a franquiciados: <430+000+RRR>, donde <RRR> es el Id del franquiciado con tres dígitos.
- Cuenta de ingresos por royalties de franquiciados: <756+TTT+FFF>. Al personalizarla por tienda y familia permite, en línea con las anteriores, conocer el resultado de cada establecimiento y categoría de producto.

#### <span id="page-26-0"></span>3.4.3.Automatización de procesos

Una vez definidos los maestros y personalizado el cuadro de cuentas, la siguiente fase de la automatización debe ser la identificación de aquellos apuntes contables que, por sus características, son susceptibles de someterse a este proceso. Por ello, en los siguientes epígrafes se analizarán de manera individualizada distintos hechos contables a los que se va a aplicar la metodología descrita para evitar un registro manual de los datos.

#### <span id="page-26-1"></span>3.4.3.1. Ventas en tiendas propias

El primero de los procesos que se ha automatizado es la contabilización de las ventas en tiendas propias. A estos efectos, con el objetivo de abarcar el mayor abanico posible de alternativas para este asiento, se ha considerado la posibilidad de que el pago se realice en efectivo o con tarjeta, en cuyo caso el banco cobraría una comisión que, a modo ejemplificativo y con la misma finalidad de contemplar diversas opciones, se ha supuesto que, o bien será descontada directamente del importe cobrado (Tarjeta VISA), de modo que en la cuenta bancaria entraría el importe neto; o bien se cobrará por separado (Tarjeta MASTERCARD), de modo que se abonaría el bruto y, en un movimiento posterior, se cargaría la comisión.

A efectos de registrar estos hechos económicos, debe partirse de la idea de que, desde el punto de vista contable, las ventas deben ser entendidas como enajenaciones de bienes que constituyen el tráfico habitual de la empresa (Montes Carrillo, 2017, p. 89). Estas operaciones darán lugar a un cargo en una cuenta de activo, ya sea tesorería (57) o clientes (430) en función de si el pago es inmediato o diferido; y un abono a una cuenta de ingresos (con carácter general, 700. Venta de mercaderías) y a una cuenta de pasivo por el IVA repercutido (477), tal y como establece el PGC. En cuanto a su cuantía, las ventas se valorarán por el precio acordado por las partes para los bienes o servicios objeto de las mismas, deducidos cualquier descuento o rebaja que se pueda conceder, así como los impuestos que gravan la operación (en el caso planteado, IVA), que no forman parte de los ingresos, de acuerdo con la norma de registro y valoración 16º del PGC de PYMES (Muñoz Orcera, 2021, p. 27). Por su parte, los gastos asociados a las ventas, como podría ser una comisión bancaria por el cobro con tarjeta, se registrarán como gasto en la cuenta correspondiente (Montes Carrillo, 2017, p. 90).

Así las cosas, las ventas en tiendas propias pueden dar lugar a los tres asientos reflejados en las tablas 9, 10 y 11. En el caso de ventas en efectivo, se realizarán dos asientos: en primer lugar, se cargará la cuenta de caja (570) por el importe total cobrado y se abonarán las cuentas de ventas (700) e IVA repercutido (477) por la cuantía de la base imponible y el IVA, respectivamente; y, en segundo lugar, se contabilizará el traspaso del saldo de caja al banco, con cargo a la cuenta de bancos (572) y abono a caja (570). En el caso de ventas con tarjeta, el asiento será distinto en función de si esta es VISA o MASTERCARD. En el caso de las tarjetas VISA, se ha tomado como supuesto que el banco descuenta directamente la comisión del importe abonado en la cuenta bancaria, de modo que solo se cobraría efectivamente el importe neto. En consecuencia, solo se generaría un asiento, en el que se cargarían las cuentas de bancos (572) por el importe facturado al cliente menos la comisión y la de gastos bancarios (626) por la cuantía de la comisión, todo ello con abono a las cuentas de ventas (700) e IVA repercutido (477) por la cuantía de la base imponible y el IVA, respectivamente. Por el contrario, en el caso de la tarjeta MASTERCARD, se ha tomado como hipótesis que el banco realiza la operación en dos pasos: primero abona a la empresa el total de la factura y después cobra por separado la comisión. En consecuencia, la operación generaría dos asientos: un primer asiento igual al de las ventas en efectivo, con el solo matiz de que el cargo será a la cuenta de bancos (572); y un segundo asiento en el que se pagará la comisión, con lo que se cargará la cuenta de gastos bancarios (626) por la cuantía de dicha comisión, con abono a la cuenta de bancos (572).

A este respecto, cabe destacar que el hecho de considerar cada uno de estos supuestos de forma separada, registrando la operación según el mismo criterio que la entidad financiera pese a que el resultado final sea el mismo, obedece a una cuestión crucial en el ámbito contable: facilitar la tarea de conciliación bancaria. Esta conciliación es "un proceso de verificación, comprobación y control entre los registros administrativos y contables de la empresa con los movimientos de la cuenta bancaria pertenecientes a la organización", de modo que se pueda "verificar si están bien o mal elaborados los registros bancarios tanto de la empresa como del banco, ya que se puede comparar y analizar el saldo al final de un día cualquiera" (Elizalde-Marín, 2018, p.5). Como resulta evidente, esta conciliación se ve enormemente facilitada cuando existe una correlación entre el nivel de detalle de los movimientos bancarios (fecha, desglose o agrupación de operaciones, etc.) y el de los asientos contables. Esto es precisamente lo que motiva el hecho de que se hayan planteado distintas modalidades de cobro, de modo que se ponga de manifiesto que la automatización de los asientos puede adaptarse a múltiples variantes sin que ello impida llevar a cabo esta conciliación.

<span id="page-28-0"></span>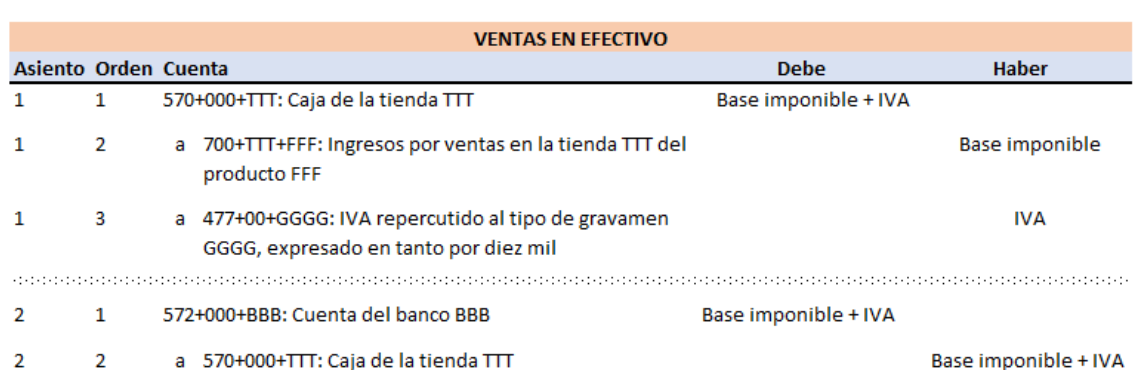

*Tabla 9. Asiento ventas en efectivo en tiendas propias.*

#### Fuente: elaboración propia.

*Tabla 10. Asiento ventas con tarjeta VISA en tiendas propias.*

<span id="page-28-1"></span>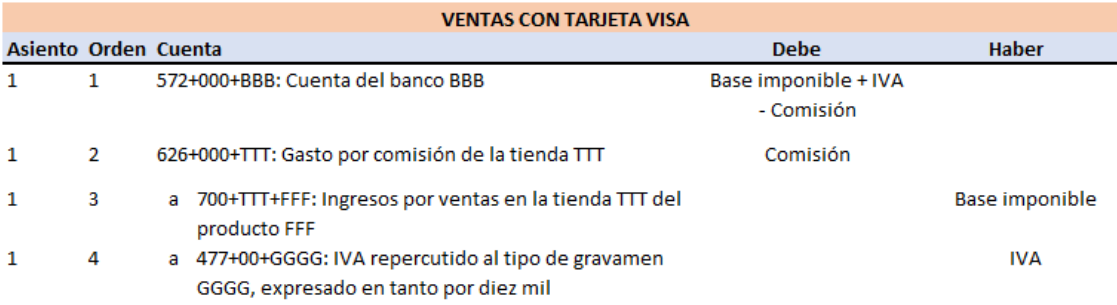

<span id="page-29-0"></span>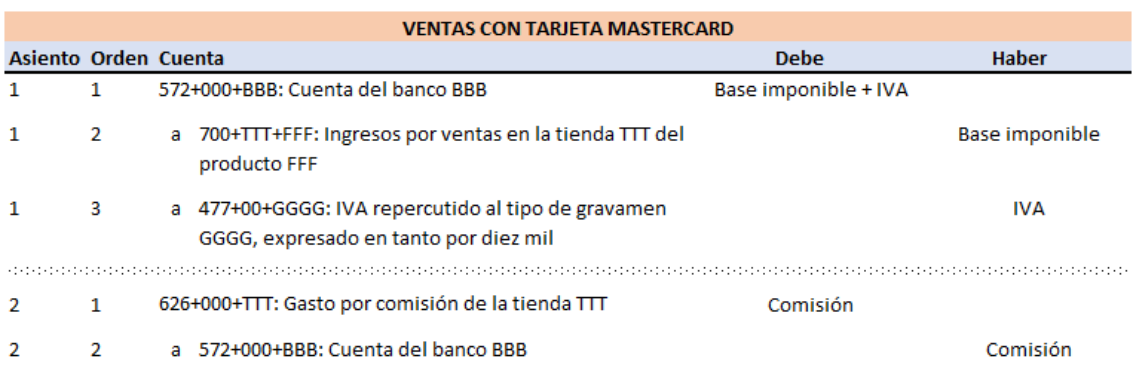

*Tabla 11. Asiento ventas con tarjeta MASTERCARD en tiendas propias.*

Fuente: elaboración propia.

Para llegar a generar estos asientos se partirá de los datos suministrados por el TPV de la empresa, que constituyen el *input* del sistema de información y que se copiarán en la hoja de entrada <VentasTPVPropias><sup>13</sup>:

*Tabla 12. Ventas TPV Propias (input).*

<span id="page-29-1"></span>

| Fecha      |     |      |               | IdTienda IdFamilia F. Pago Dato Ventas con IVA | PVP Teórico sin IVA |
|------------|-----|------|---------------|------------------------------------------------|---------------------|
| 27/05/2022 | 11  | 111  |               | 1210                                           | 1000                |
| 27/05/2022 | -15 |      | $113 \quad 2$ | 2420                                           | 2000                |
| 27/05/2022 | 41  | 123. |               | 5800                                           | 6000                |

Fuente: elaboración propia.

El hecho de que estos datos del TPV tengan un formato definido tiene una importancia fundamental en el proyecto planteado, toda vez que la automatización de un proceso requiere precisamente tener un esquema estandarizado, de modo que a partir del mismo se puedan seguir una serie de fases que culminen en la transformación de esos datos en la información deseada. Por ello, la utilización de TPVs que respeten un formato común es clave para lograr la automatización (con independencia de que sea el planteado para EC u otro al que se pudiera adaptar el sistema de información).

Una vez obtenidos estos datos, generados por los TPV, se realizarán los procesos anteriormente descritos: la extensión de la tabla, el control de errores (incluido como parte de la extensión de la tabla) y la generación de los asientos. Esta ampliación de la

<sup>13</sup> El Anexo I recoge una descripción detallada del formato de los datos suministrados por el TPV.

tabla añadirá de forma automática todos los datos necesarios para la generación de los asientos contables y el control de errores $14$ :

- <Error>: Suma de los valores de los distintos controles de error. El valor 0 indica la ausencia de errores. Incluye los siguientes controles:
	- o <Control Fecha>: Control de coherencia de la fecha, bajo dos criterios: la fecha de venta debe ser anterior al día en curso (no se pueden contabilizar ventas no realizadas) y posterior a los días de margen de contabilización de ficheros definidos en el maestro <Parámetros Generales>, esto es, al tiempo máximo que se estima que se tarda en contabilizar las ventas. Estos días de margen de contabilización podrán fijarse, por ejemplo, en atención al tiempo máximo que puede estar el personal responsable del sistema de información de vacaciones, dado que, en principio, sería el mayor número de días que se podría retrasar el proceso.
	- o <Control Importe>: Control de coherencia del importe. A tal efecto, en el maestro <Parámetros Generales> se habrá de definir las ventas mínimas y máximas diarias de una tienda, según las estimaciones del departamento de ventas, de modo que si las ventas exceden estos límites se notificará un error que permita comprobar si, efectivamente, las ventas son correctas o si, por el contrario, ha habido algún error en su registro.
	- o <Control IdTienda>: Comprueba la existencia del Id de la Tienda y que esta no es una franquicia.
	- o <Control IdFamilia>: Comprueba la existencia del Id de la Familia.
	- o <Control F. Pago>: Comprueba la existencia de la forma de pago.
	- o <Control Dato>: Comprueba la coherencia entre la forma de pago y el tipo de tarjeta (si el pago es en efectivo no puede haber un tipo de tarjeta), así como la existencia de esta tarjeta.
- <Cuenta Ventas>: Cuenta contable de ventas conforme a la personalización del cuadro de cuentas (700+TTT+FFF).
- <Porcentaje IVA>: Porcentaje de IVA aplicable a la Familia de producto de la venta.
- <Base imponible>: Importe de la base imponible.
- <IVA>: Importe de la cuota de IVA repercutido.

<sup>14</sup> El Anexo I recoge, de forma detallada, una explicación de la construcción de cada uno de estos datos desde el punto de vista del funcionamiento de Excel.

- <Cuenta IVA>: Cuenta contable de IVA repercutido conforme a la personalización del cuadro de cuentas (477+00+GGGG).
- <Cuenta caja>: Cuenta contable de caja, si el cobro es en efectivo, conforme a la personalización del cuadro de cuentas (570+000+TTT).
- <Cuenta Banco Efectivo>: Cuenta contable del banco de ingreso de los cobros en efectivo, conforme a la personalización del cuadro de cuentas (570+000+BBB).
- <Cuenta Banco Tarjeta>: Cuenta contable del banco de ingreso de los cobros en tarjeta, conforme a la personalización del cuadro de cuentas (570+000+BBB).

*Tabla 13. Extracto de la tabla expandida para ventas en tiendas propias (I).*

<span id="page-31-0"></span>

|           |      | Cuenta Ventas   Porcentaje IVA   Base imponible   IVA |                           | Cuenta IVA Cuenta caja Cuenta Banco Efectivo Cuenta Banco Tarieta |           |
|-----------|------|-------------------------------------------------------|---------------------------|-------------------------------------------------------------------|-----------|
| 700011111 | 0.07 | 1130.84                                               | 79,16 477000700 570000011 | 572000001                                                         | 0         |
| 700015113 | 0.1  | 2200                                                  | 220 477001000             |                                                                   | 572000101 |
| 700041123 | 0,22 |                                                       | 4754,09 1045,91 477002200 |                                                                   | 572000104 |

Fuente: elaboración propia.

- <Porcentaje de Comisión>: Porcentaje de comisión aplicable, si la venta es con tarjeta.
- <Importe Comisión>: Importe de la comisión, si la venta es con tarjeta.
- <Cuenta Comisión>: Cuenta contable de la comisión, si la venta es con tarjeta, conforme a la personalización del cuadro de cuentas (626+000+TTT)
- <Efectivo>: Importe cobrado si la venta es en efectivo.
- <Tarjeta V>: Importe cobrado si la venta es con tarjeta VISA.
- <Tarjeta M>: Importe cobrado si la venta es con tarjeta MASTERCARD.
- <Comisión V>: Importe de la comisión si la venta es con tarjeta VISA.
- <Comisión M>: Importe de la comisión si la venta es con tarjeta MASTERCARD.

*Tabla 14. Extracto de la tabla expandida para ventas en tiendas propias (II).*

<span id="page-31-1"></span>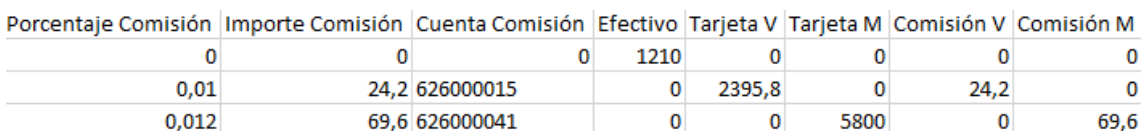

- <Fecha de cobro>: Fecha en la que se realiza el ingreso en el banco. A tal efecto, se han definido en el maestro <TablaCalendario>, por orden de prevalencia, las siguientes posibilidades:
	- o Fechas especiales por tienda: permite definir, para determinadas fechas que afecten a una única tienda, un día de ingreso específico. Por ejemplo, en una tienda situada en una calle de A Coruña en la que se va a celebrar

un evento especial que atraerá mayor clientela, podría definirse una fecha de ingreso más rápida, con el fin de evitar almacenar de grandes cantidades de efectivo en caja.

- o Fechas especiales por zona: responden a la misma lógica que las anteriores, pero para fechas que afecten a varias tiendas de una zona (por ejemplo, un festivo en una comunidad autónoma).
- $\circ$  Fechas especiales generales: al igual que las anteriores, permite definir fechas especiales, pero, en este caso, comunes para todas las tiendas (por ejemplo, un festivo nacional).
- o Fecha general: en ausencia de reglas especiales, se ha establecido como criterio general que los ingresos en el banco se realizarán en determinados días de la semana, concretamente los lunes, jueves y viernes. A tal efecto, en el maestro <TablaCalendario> se ha creado una tabla en la que, según el día de la semana de que se trate (el lunes es el día 1, el martes el 2 y así sucesivamente), se indica cuantos días habría que sumarle para obtener el día en que se realizará el ingreso, lo que permite la fácil adaptación del sistema de información a otras fechas de ingreso.

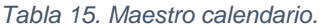

<span id="page-32-0"></span>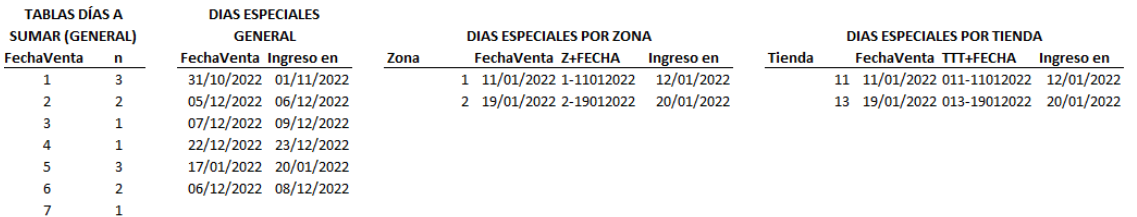

Fuente: elaboración propia.

- <Descripción 1>: Descripción del asiento contable 1.
- <Descripción 2 Efectivo>: Descripción del asiento contable 2 para ventas en efectivo.
- <Descripción 2 Tarjeta M>: Descripción del asiento contable 2 para ventas con tarjeta MASTERCARD.

*Tabla 16. Extracto de la tabla expandida para ventas en tiendas propias (III).*

<span id="page-32-1"></span>

| Fecha Cobro Descripción 1                | Descripción 2 Efectivo                                                                            | Descripción 2 Tarieta M                   |
|------------------------------------------|---------------------------------------------------------------------------------------------------|-------------------------------------------|
|                                          | 05/05/2022 Ventas Tienda 11, Familia 111   Ingreso de caja a bancos Ventas Tienda 11, Familia 111 | n.                                        |
| 05/05/2022 Ventas Tienda 15, Familia 113 |                                                                                                   | n.                                        |
| 05/05/2022 Ventas Tienda 41, Familia 123 |                                                                                                   | 0 Com. Tari Ventas Tienda 41, Familia 123 |

Una vez realizadas la extensión de la tabla y el control de errores por medio de la macro <ExpandirTabla>, se procederá a la generación de los asientos a través del botón <Procesar> en la hoja <Configuración>, conforme al mecanismo anteriormente descrito<sup>15</sup>. Finalmente, en la hoja <Asientos>, se podrán comprobar todos los asientos generados, que constituyen el *output* del sistema de información, y proceder a su importación al programa de contabilidad empleado. La tabla 17 recoge un ejemplo de los asientos resultantes de la aplicación de este proceso, que se corresponden con el formato reflejado en las tablas 9, 10 y 11. Concretamente, los asientos 10 y 11 se corresponden con una venta en efectivo y su ingreso en el banco, el asiento 12 con una venta con tarjeta VISA y los asientos 13 y 14 con una venta con tarjeta MASTERCARD.

<span id="page-33-1"></span>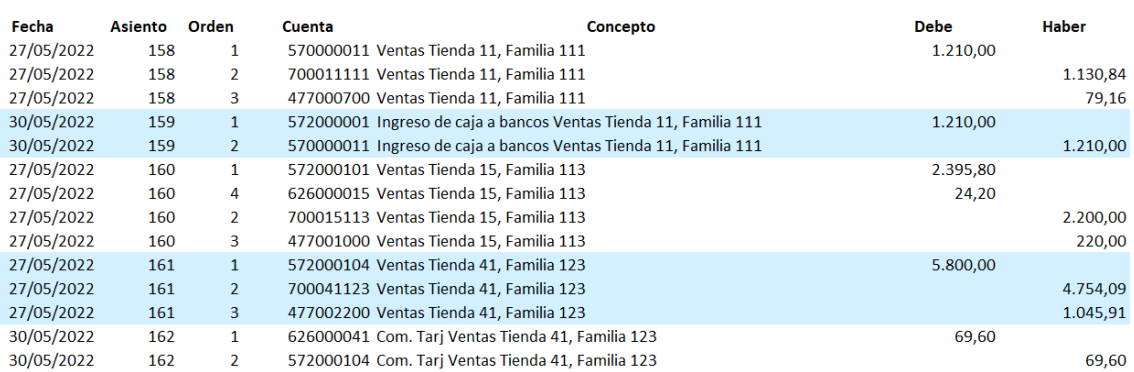

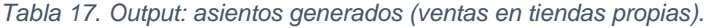

Fuente: elaboración propia.

La última fase sería la importación a ContaSol, para lo que, en la interfaz principal del programa, se acudirá a la pestaña "Utilidades" y, en su menú, se seleccionará la importación desde el archivo Excel con los asientos.

<span id="page-33-0"></span>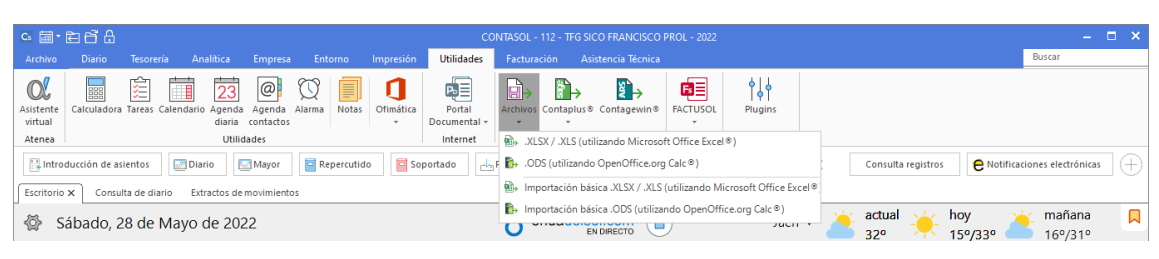

*Figura 5. Interfaz general Contasol.*

<sup>15</sup> Debe destacarse que todas estas columnas no se crearán manualmente cada vez que se pretenda generar los asientos, sino que se crean automáticamente con el uso de la macro <Procesar>. De este modo, el responsable de la contabilización solo tendrá que clicar en la macro <Procesar> y el Excel, a partir de los datos del TPV, generará automáticamente los asientos sin necesidad de introducir ningún dato de forma manual.

Después de esta importación ya se podría obtener un Libro Diario en el que se reflejen los asientos generados automáticamente:

*Figura 6. Asientos generados en ContaSol.*

<span id="page-34-1"></span>TFG SICO FRANCISCO PROL LUCIO Diario de movimientos en borrador

Movimientos desde el día 01/01/2022 hasta el 31/12/2022 (Euros)

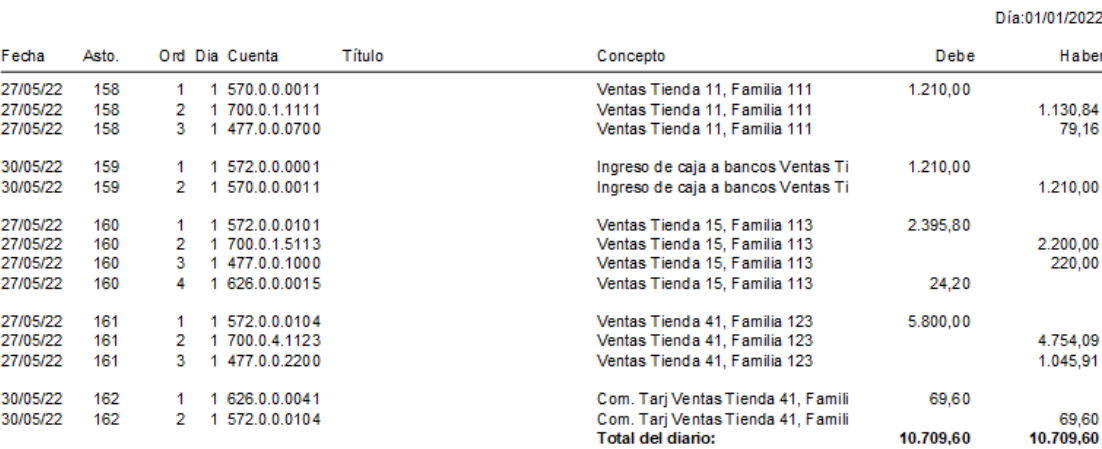

Fuente: elaboración propia.

#### <span id="page-34-0"></span>3.4.3.2. Ventas en franquicias en firme

El segundo proceso que ha sido objeto de automatización en el presente proyecto es el relativo a la contabilización de los royalties derivados de las ventas a franquicias en firme. Como ya se ha adelantado, EC, además de vender sus productos en tiendas propias, también los comercializa a través de una red de franquicias, entre las que se distinguen las que son en firme y en depósito. Las franquicias en firme son aquellas caracterizadas porque en el momento de la entrega de la mercancía el franquiciado asume el control económico de la misma, de modo que en ese mismo instante se devenga la venta por parte del franquiciador, de acuerdo con lo establecido en la Norma de Registro y Valoración 14º.2 del PGC (Norma 16º.2 en el PGC de PYMES), que establece el registro de la venta cuando el cliente, en este caso la franquicia en firme, obtiene el control de la mercancía y esto es así cuando hay una transferencia de los riesgos y beneficios significativos inherentes a la misma (Alonso Pérez y Pousa Soto, 2018, p. IV 3.4)<sup>16</sup>.

Pág. 1

<sup>16</sup> En este mismo sentido, el art. 10 de la Resolución del Instituto de Contabilidad y Auditoría de Cuentas (ICAC) de 10 de febrero de 2021 establece que para la identificación del momento en que el cliente obtiene el control del bien y, por tanto, para el reconocimiento de los ingresos, deberá atenderse, entre otros indicadores, al momento en que el cliente asuma los riesgos y

No obstante, en el caso de las franquicias en firme, la operación no termina con la venta de la mercancía al franquiciado, dado que se establece también la percepción de un royalty adicional en el momento en que el franquiciado revenda la mercancía a un tercero. En consecuencia, el franquiciado tendrá que remitir al franquiciador la información de sus ventas, ya que estas implican el devengo del mencionado royalty. A la recepción de esta información del franquiciado, que seguirá el formato estandarizado derivado del uso de un TPV común, EC (el franquiciador) deberá reconocer los royalties correspondientes, definidos como un porcentaje sobre el precio de venta teórico sin IVA<sup>17</sup>. Al importe resultante se le añadirá el IVA correspondiente.

Así las cosas, en este segundo proceso se automatizará la contabilización del devengo de estos royalties derivados de las ventas por franquiciados en firme. Desde una perspectiva contable, el asiento generado reflejará un cargo a la cuenta de clientes (430) por el importe devengado y un abono a una cuenta de ingresos<sup>18</sup> y a IVA repercutido (477), por la cuantía de la base imponible y del IVA, respectivamente, de modo que el asiento resultante sería el siguiente:

*Tabla 18. Asiento royalty franquicias en firme.*

<span id="page-35-0"></span>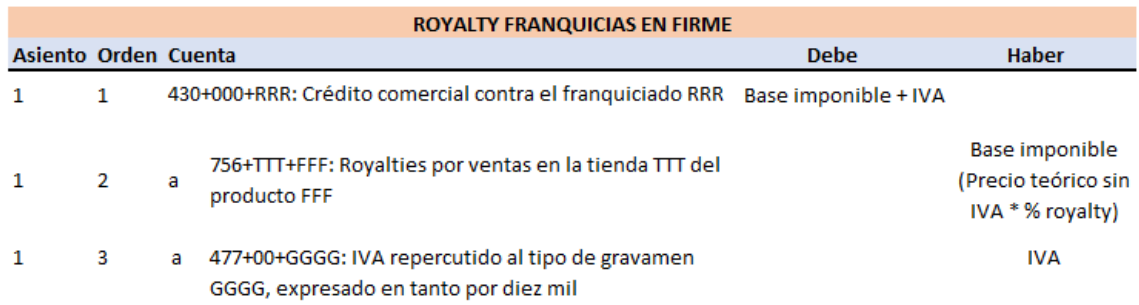

Fuente: elaboración propia.

Una vez conceptualizado en un plano contable el asiento a generar, el procedimiento de automatización será idéntico al planteado para las ventas en tiendas propias: se partirá de un *input*, conformado por el fichero generado por el TPV

beneficios significativos inherentes al bien. En el caso de las franquicias en firme, el franquiciado asume los riesgos y beneficios del bien desde el momento en que los recibe, toda vez que no se contempla la posibilidad de devolución en caso de que no logre venderlos, a diferencia de lo que se establece para las franquicias en depósito, a las que se hará referencia en el epígrafe siguiente.

<sup>17</sup> Debe tenerse en cuenta que el franquiciador establece unos precios de referencia para la venta de sus productos, pero el franquiciado tiene la posibilidad de ofrecer descuentos u ofertas especiales que determinen un precio de venta efectivo menor. Pese a ello, el royalty se calculará siempre sobre el precio de venta teórico fijado por el franquiciador.

<sup>18</sup> El PGC no define una cuenta específica para los ingresos por royalties. A estos efectos, se ha utilizado la cuenta 756, incluida dentro de "Otros ingresos de gestión".

normalizada de la empresa (V. Tabla 12), y se someterá a un proceso en el que, a partir de los datos de entrada, se expandirá la tabla para obtener todos los datos necesarios para la generación del asiento, con el correspondiente control de errores, y, finalmente, se creará el asiento en el formato definido para poder se importado al programa de contabilidad de la empresa.

Así, tras haber realizado la expansión de tabla, descrita en el Anexo II, y resueltos, en su caso, los eventuales errores, procesos que se realizan automáticamente, utilizando el botón <Procesar> de la hoja <Configuración> se generarán los asientos correspondientes a los royalties devengados. En todo caso, debe advertirse que con carácter previo habrá que cubrir los datos generales de la hoja <Configuración>, conforme a la interfaz previamente explicada.

Los asientos resultantes del proceso, de acuerdo con el esquema de la tabla 18, tendrían el siguiente formato:

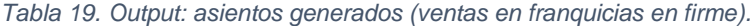

<span id="page-36-1"></span>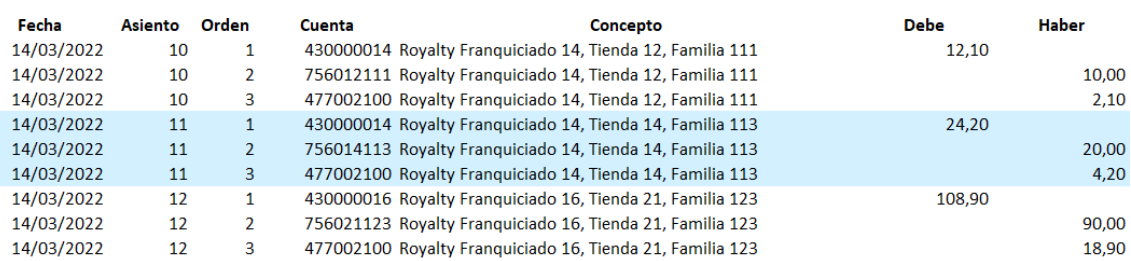

Fuente: elaboración propia.

#### <span id="page-36-0"></span>3.4.3.3. Ventas en franquicias en depósito

Un tercer proceso a automatizar será el referido al devengo de las ventas y royalties en la segunda modalidad de franquicia existente en EC, que son las franquicias en depósito. En este tipo de establecimiento, el franquiciado no asume el control de la mercancía hasta el momento de la venta al consumidor final, de modo que, si esta venta no se verifica, podrá devolver la mercancía a la empresa sin coste alguno. En consecuencia, a diferencia de lo que ocurría en las franquicias en firme, en atención a los criterios de devengo de la venta anteriormente señalados, el registro de la venta por la empresa no se realiza en el momento en que se entrega la mercancía al franquiciado, sino cuando este la vende, instante en el que también se devengará el royalty correspondiente.

Como se aprecia, el registro de estas ventas dará lugar a dos apuntes contables diferenciados: la venta y el royalty. En primer lugar, en cuanto a la venta de EC a la franquicia, debe tenerse en cuenta que esta no se realiza al precio de venta teórico, sino que se realiza a un porcentaje de ese precio de venta teórico, de modo que la diferencia entre este importe y el precio al que venda al público sería el margen que obtendría el franquiciado<sup>19</sup>. A los efectos de definir el margen aplicado a cada franquiciado y producto, se ha creado un maestro en el que se establece el porcentaje aplicable en cada caso. La utilización del maestro, al igual que en los supuestos anteriores, permite que se puedan añadir nuevos datos o modificar el margen de algún franquiciado o producto sin que ello afecte al correcto funcionamiento del sistema. Desde una perspectiva contable, el asiento será similar al planteado en el caso de las ventas en tiendas propias, con el matiz de que EC no cobrará en el momento, sino que el saldo quedará pendiente de cobro en una cuenta de clientes (430), personalizada según el franquiciado. En segundo lugar, el royalty se registrará conforme al mismo esquema descrito para los franquiciados en firme, ya que el asiento contable es idéntico.

<span id="page-37-0"></span>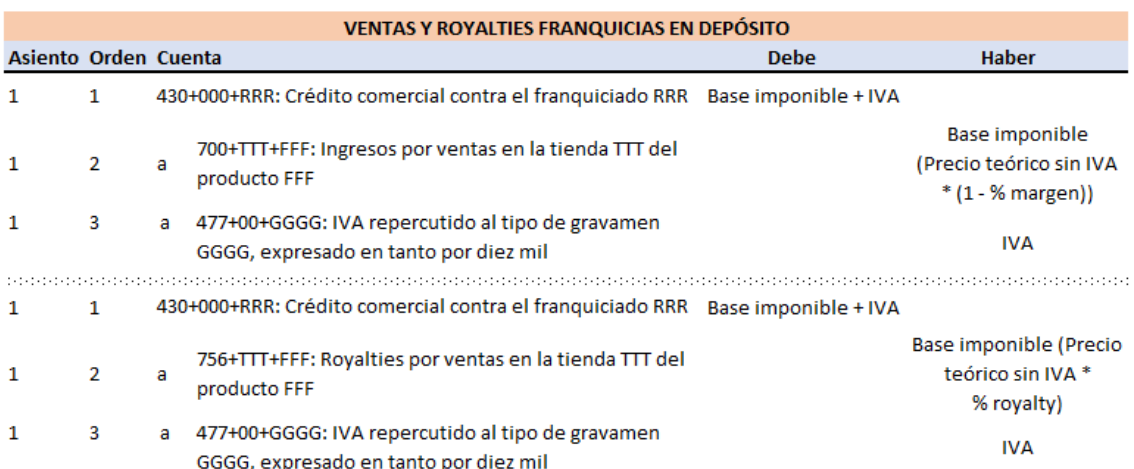

*Tabla 20. Asiento ventas y royalties franquicias en depósito.*

Fuente: elaboración propia.

Al igual que sucedía en los procesos anteriores, el punto de partida para la automatización de estos apuntes serán los datos obtenidos del TPV de la empresa, *input* del sistema contable que, recordemos, está estandarizado para todos los establecimientos, ya sean propios o franquicias (V. tabla 12). La tabla generada por el TPV se volcará en la hoja de datos de entrada, denominada <VentasTPVFrDeposito>, y, con la macro <Procesar>, se expandirá automáticamente la tabla, se realizará el

<sup>&</sup>lt;sup>19</sup> Debe tenerse en cuenta que el precio que la empresa cobrará al franquiciado se calculará siempre sobre el precio teórico, con independencia del precio al que se realice la venta al consumidor final. De este modo, el franquiciado podrá ofrecer descuentos u otro tipo de promociones, pero su coste no sería asumido por EC, sino por el propio franquiciado.

control de errores y se generarán los asientos. Debe recordarse que, en la hoja configuración, habrá que seleccionar el tipo de datos que se van a procesar, indicando la hoja de entrada en la que se encuentran y el primer número de asiento a generar (el resto de parámetros se cubrirán automáticamente).

De este modo, tras la expansión de la tabla, descrita en el Anexo III, el resultado final del proceso, el *output*, sería la obtención de los asientos contables en el formato especificado para su importación a ContaSol, sin necesidad de proceder a su contabilización manual, lo que, como se aprecia, supone un ahorro de tiempo significativo y, en consecuencia, una mejora de la eficiencia en la gestión de la empresa. Conforme al esquema de la tabla 20, los asientos generados presentarían el siguiente formato:

<span id="page-38-1"></span>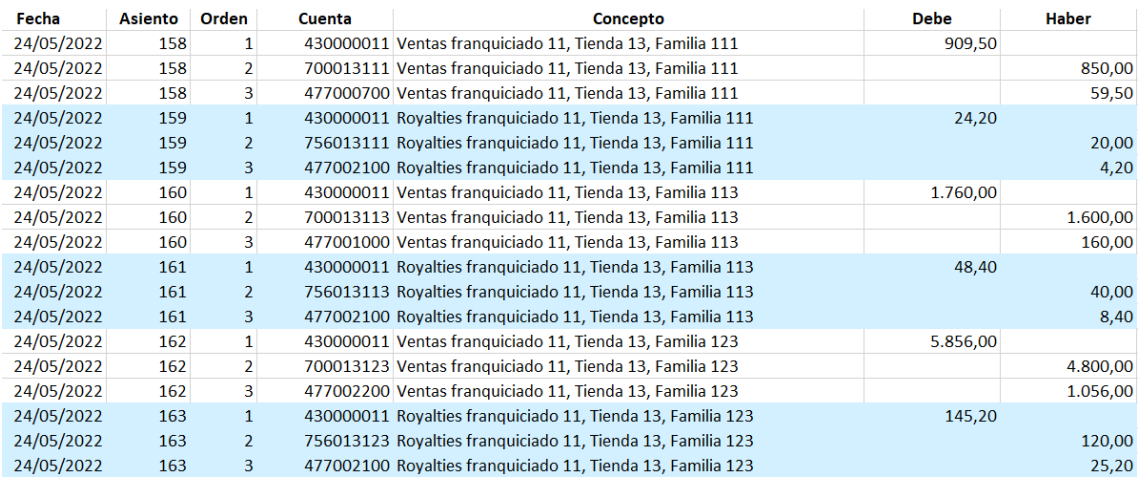

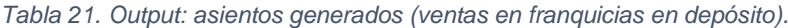

Fuente: elaboración propia.

#### <span id="page-38-0"></span>3.4.3.4. Envíos de proveedores

El último proceso que ha sido objeto de automatización es el relativo a las compras de proveedores que son enviadas directamente a un punto de venta, sin transporte previo a uno de los almacenes centrales de EC. Como resulta lógico, en aquellos supuestos en que el punto de venta está más próximo al proveedor que el almacén de EC, resulta beneficioso que el proveedor realice la entrega de la mercancía directamente en ese punto de venta, dado que, aunque este cobre algún importe adicional por el transporte, este será menor al coste de transportar la mercancía al almacén de la empresa y, posteriormente, de este al punto de venta.

En estos supuestos, el asiento a contabilizar dependería de a qué tipo de establecimiento se realizase un envío: tiendas propias, franquicias en firme o franquicias en depósito. En estos supuestos sería necesario contabilizar, en primer lugar, la compra de las mercancías al proveedor y, en segundo lugar, en el caso de las franquicias en firme, la venta, ya que, conforme a la exposición previa, en esta modalidad de establecimiento la venta se devenga en el momento de la entrega con la transmisión de todos los riesgos y beneficios inherentes a la mercancía. Por el contrario, en el caso de las tiendas propias y las franquicias en depósito, al no producirse esta transferencia de los riesgos y beneficios, todavía no se registraría la venta. Además, se ha añadido un cuarto tipo de establecimiento, denominado "terceros", que hace referencia a aquellos supuestos en que se comercializa el producto a minoristas externos a la empresa y no vinculados por una relación de franquicia, que revenderán los productos en sus propios establecimientos sin una ulterior vinculación con la empresa. En este caso, al igual que en el de las franquicias en firme, se contabilizaría tanto la compra al proveedor como la venta al tercero.

Así las cosas, el primer asiento a realizar, común a todos los supuestos, sería la compra al proveedor. Desde una perspectiva contable, se trata de una siento sencillo y repetitivo, en el que se cargarán la cuenta de compra de mercaderías (600) por el importe de la base imponible<sup>20</sup> y la cuenta de IVA soportado (472) por la cuota del impuesto, todo ello con abono a la cuenta de proveedores (400) por el importe total de la factura (Martínez Carrasco, 2013, pp. 51-52). El asiento resultante sería el siguiente:

<span id="page-39-0"></span>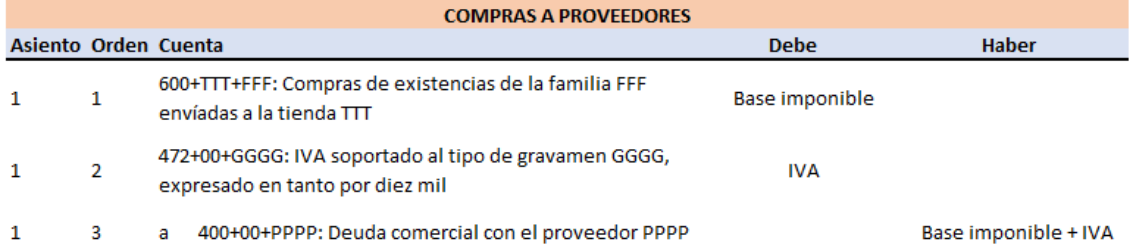

*Tabla 22. Asiento compras a proveedores.*

Fuente: elaboración propia.

En el caso de envío a franquicias en firme o terceros, se registraría la venta de la mercancía, conforme al mismo esquema de ventas ya descrito en epígrafes anteriores:

<sup>&</sup>lt;sup>20</sup> A este respecto, debe advertirse que resulta indiferente que en la factura, además de la mercancía en sí misma considerada, se incluyan otros gastos adicionales vinculados a la operación, tales como transportes, seguros u otros directamente atribuibles a la adquisición de las existencias, dado que, de acuerdo con la Norma 10ª de Registro y Valoración del PGC (Norma 12º del PGC de PYMES), todos estos gastos se incluirían en el cargo a la cuenta 600 (Martínez Sánchez, 2018).

<span id="page-40-0"></span>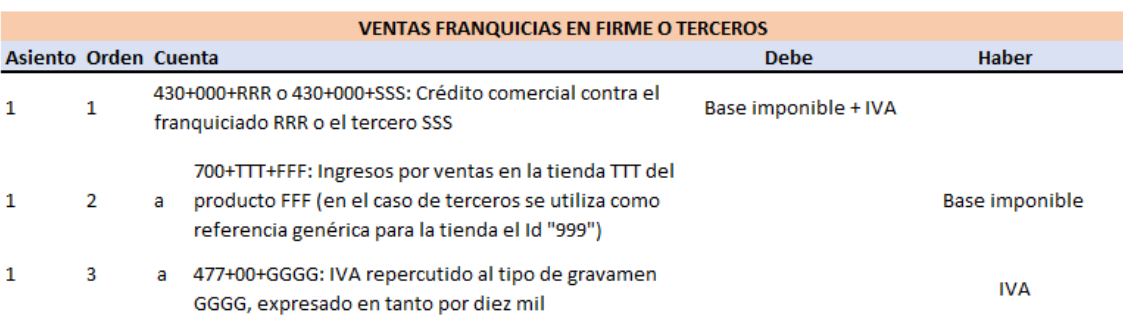

*Tabla 23. Asiento ventas a franquicias en firme o a terceros.*

Fuente: elaboración propia.

Una vez analizadas las particularidades contables, el patrón de funcionamiento del sistema de información sería idéntico al planteado en los procesos anteriores: se partirá de un *input* que, a través de la expansión automática de los datos y la macro <procesar>, será transformado en asientos susceptibles de ser importados a un programa contable. No obstante, en este caso es necesario realizar un matiz adicional, toda vez que el *input* tendrá un formato diferente al de los procesos anteriores, ya que no se trata de una venta registrada en TPV, sino de una compra. Ello plantearía la problemática de que la información podría venir registrada ordinariamente en un formato específico desconocido para EC o que no fuera susceptible de ser importado a Excel, lo que dificultaría la utilización de estos procesos automatizados. No obstante, esta problemática podría salvarse, al menos, de dos formas: en primer lugar, si el número de proveedores fuese pequeño y existiese una relación de confianza con ellos, se les podría solicitar que enviasen las facturas en un formato estandarizado que permitiese automatizar su contabilización; o, en segundo lugar, podrían ser los propios puntos de venta los que al recibir la mercancía tuviesen que registrar la información de la misma en una aplicación, similar a la del TPV, y posteriormente enviar esos registros a la empresa<sup>21</sup>. En todo caso, cualquiera que sea el medio de estandarización, sirve este último proceso automatizado para poner de manifiesto una cuestión relevante: aunque el sistema se ha adaptado a un determinado formato de *input*, no significa esto que no pudiese funcionar con otros, sino que sería perfectamente adaptable a cualquier otro formato, siempre que recogiese datos suficientes de los que extraer toda la información que recoge un asiento contable.

<sup>21</sup> Por ejemplo, esta opción podría resultar interesante en aquellos supuestos en los que, con fines de gestión de inventarios, los establecimientos ya realicen un registro de los pedidos recibidos, al que tan solo deberían añadir los datos de la factura. Ahora bien, ello plantearía la problemática de que, en ocasiones, el establecimiento recibe un albarán y no la factura, lo que podría impedir el registro de todos los datos necesarios para la generación de los asientos.

De este modo, el *input* para este proceso presentaría el siguiente formato, en el que aparecen como datos adicionales el Id del Proveedor, el número de factura del proveedor, el número de la factura de venta de la propia empresa $^{22}$  y, en su caso, el id del Tercero:

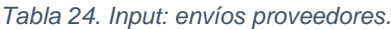

<span id="page-41-0"></span>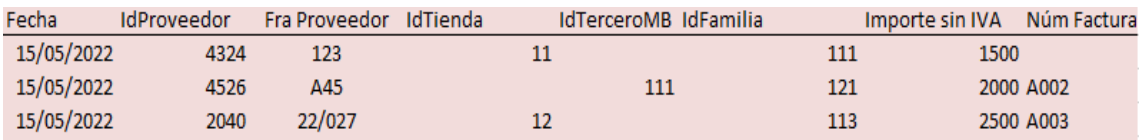

Fuente: elaboración propia.

A partir de este *input*, el primer proceso para la generación de los asientos sería la expansión de la tabla, lo que generaría automáticamente las columnas detalladas en el Anexo IV. Tras ello, la macro <Procesar>, habilitada a través del botón de la hoja <Configuración> generaría los asientos correspondientes, susceptibles de ser importados al programa de contabilidad, conforme al siguiente esquema (variable, como ya se adelantó, en función del tipo de punto de venta al que se envíe la mercancía):

*Tabla 25. Output: asientos generados (envíos de proveedores).*

<span id="page-41-1"></span>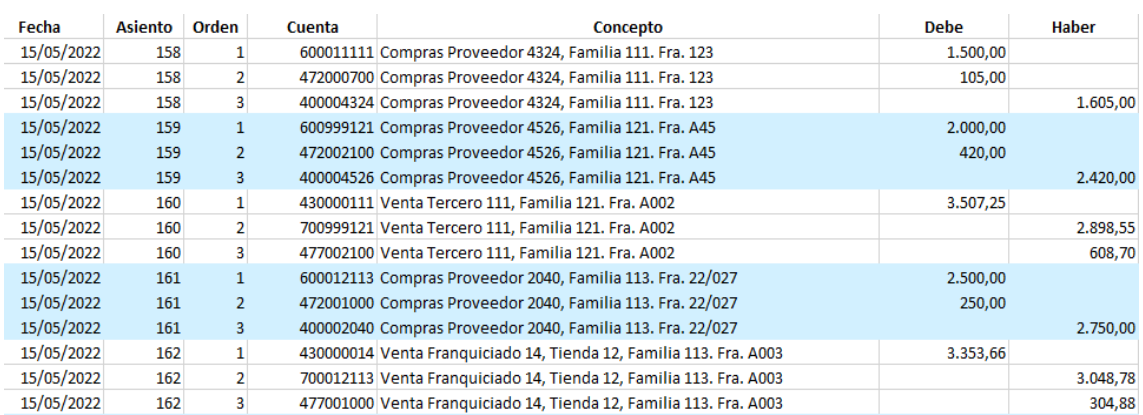

<sup>22</sup> La referencia de la factura, no contemplada en el caso de las ventas, podría incluirse también en los datos de los TPV con la finalidad de recogerlo en la descripción del asiento contable de venta o, si el programa de contabilidad lo permitiese, como parte del apunte contable. El hecho de que se haya incluido en este último proceso no deja sino de reforzar la idea apuntada de que no se trata de un sistema rígido e inamovible, sino que es susceptible de ser adaptado a las necesidades que pudiera presentar una empresa real a la que se aplicase. De este modo, podrían añadirse otros datos que pudieran ser relevantes como, por ejemplo, el CIF del cliente o proveedor.

### <span id="page-42-0"></span>4. Informes de gestión

En los epígrafes anteriores, como parte del sistema de información contable, se ha demostrado la viabilidad de automatizar múltiples asientos contables, lo que redunda en una mejora de la eficiencia y la fiabilidad en la tarea contable. Ahora bien, en este proceso de automatización, en aras de incrementar la productividad y la eficiencia, se han adoptado ciertos criterios, en especial en términos de estandarización, que pueden resultar útiles para la obtención de otro *output* que puede resultar de especial interés para la empresa: los informes de gestión<sup>23</sup>.

Por ello, en esta última fase del proyecto se plantea la utilización de parte de los datos incluidos en los procesos anteriores como *input* para un nuevo proceso, encaminado a generar una serie de informes que puedan servir como base para la toma de decisiones por los distintos niveles jerárquicos de la empresa.

La generación de estos informes de gestión sigue una metodología similar a la descrita previamente, conforme al trinomio *input*-proceso-*output*. Así, se ha diseñado una nueva macro bajo la denominación <Histórico>, ejecutada automáticamente cada vez que se usa el botón <Procesar> si los datos de entrada son de ventas (no en el caso de envíos de proveedores) y no presentan errores, que toma como *input* los datos del TPV y los somete a tres procesos: (i) el volcado de los datos en una tabla de ventas, que constituye un registro histórico de estas operaciones; (ii) la expansión de estos datos de entrada para obtener otros datos que puedan ser relevantes para la obtención de informes, tales como ratios de ventas por metro cuadrado o ventas por empleado; y (iii) la actualización de los informes de gestión generados con los nuevos datos incorporados en el histórico<sup>24</sup>.

A continuación, se recoge imágenes de los informes de gestión diseñados. En particular, tomando como referencia datos históricos que se acumulan cada vez que se

<sup>23</sup> De acuerdo la clasificación de los sistemas de información apuntada por Hernández Trasobares (2003, pp. 4-5), ello supondría pasar de un sistema de automatización de oficinas a otra tipología de sistema de información, concretamente a aquellos orientados a proporcionar información que ayude a diversos usuarios a la toma de distintos tipos de decisiones, ya sean sobre actividades ordinarias (sistemas de información para la administración), sobre problemas no estructurados (sistemas para el soporte de decisiones) o sobre cuestiones estratégicas de mayor nivel (sistemas de soporte gerencial).

<sup>24</sup> El Anexo V incluye la conceptualización de estos informes de gestión, así como una descripción detallada de los aspectos técnicos más relevantes en su creación.

utiliza el sistema de información para generar asientos, se plantea un *dashboard* interactivo con indicadores de desempeño de las ventas y un modelo econométrico que trata de explicar las ventas de cada tienda en función de diversas variables. En todo caso, debe advertirse que estos deberían ser adaptados, en su caso, a la empresa a la que se aplicasen (EC es una empresa ficticia).

<span id="page-43-0"></span>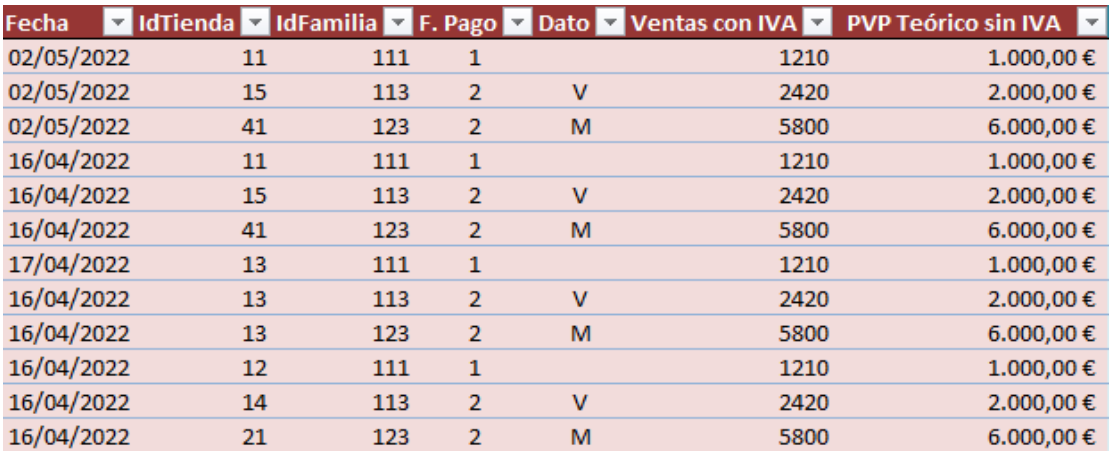

#### *Tabla 26. Histórico de ventas: datos copiados del TPV.*

Fuente: elaboración propia.

*Tabla 27. Histórico de ventas: tabla expandida.*

<span id="page-43-1"></span>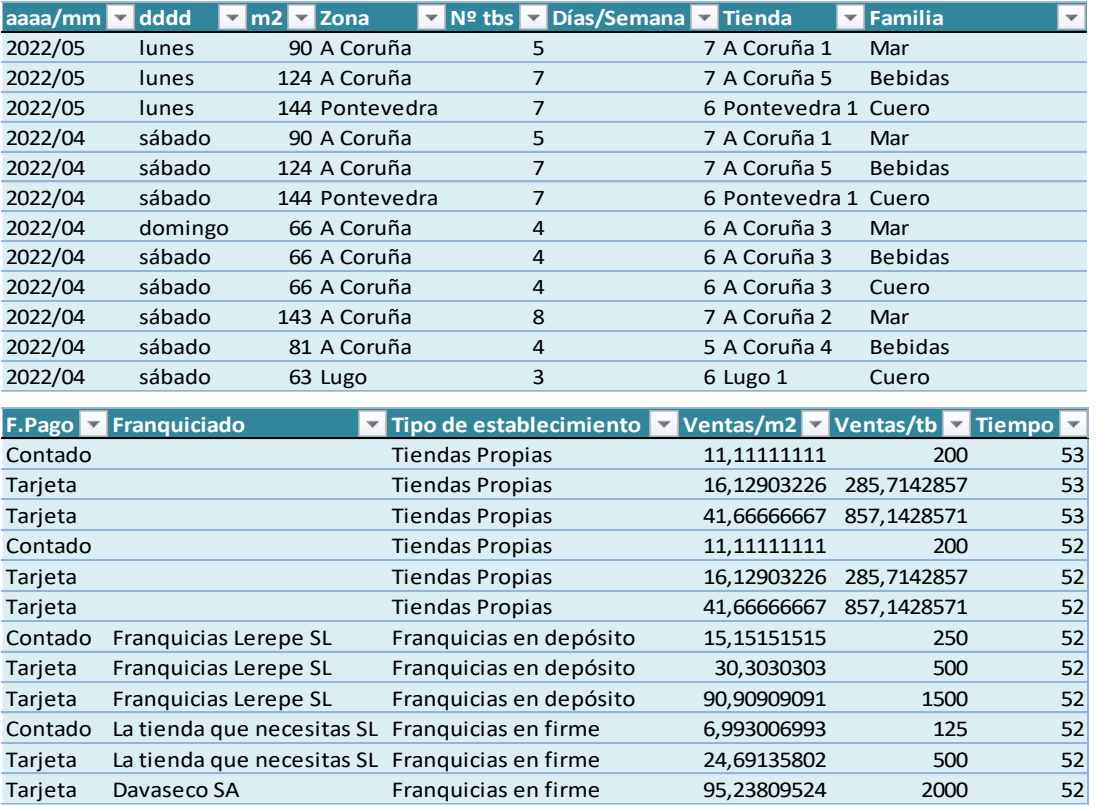

Por lo que se refiere al *dashboard* con datos de facturación, recogido en la figura 7, se incluyen una serie de gráficos y rankings de facturación que, de forma visual, permiten conocer los resultados de los distintos establecimientos, tanto en un momento de tiempo concreto como su evolución a lo largo de un periodo. De esta forma se pueden obtener datos de naturaleza económico-financiera de forma rápida y sencilla que satisfagan las demandas de información de los responsables de la gestión de la empresa.

<span id="page-44-0"></span>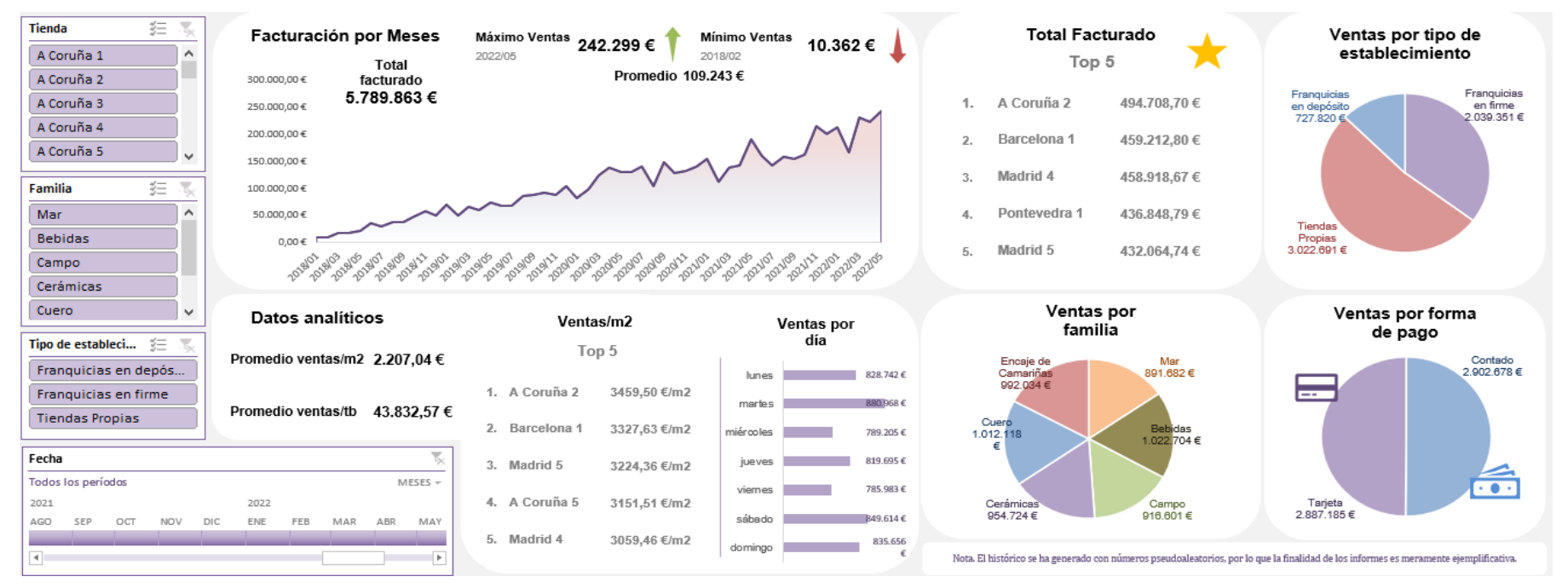

*Figura 7. Informes de gestión: dashboard interactivo con datos de facturación.*

En cuanto al modelo econométrico planteado, la figura 8 refleja la definición de sus variables y los resultados obtenidos (de los que no se deben extraer conclusiones, dado el carácter ficticio de los datos utilizados). Por la naturaleza más técnica de la información recogida en el modelo, probablemente su destinatario no sería un director general, sino, por ejemplo, un director financiero que estuviese planificando la apertura de un nuevo establecimiento y quisiese realizar predicciones de la facturación que podría obtener en función de diversas variables.

*Figura 8. Informes de gestión: modelo econométrico explicativo de las ventas mensuales por tienda.*

<span id="page-45-0"></span>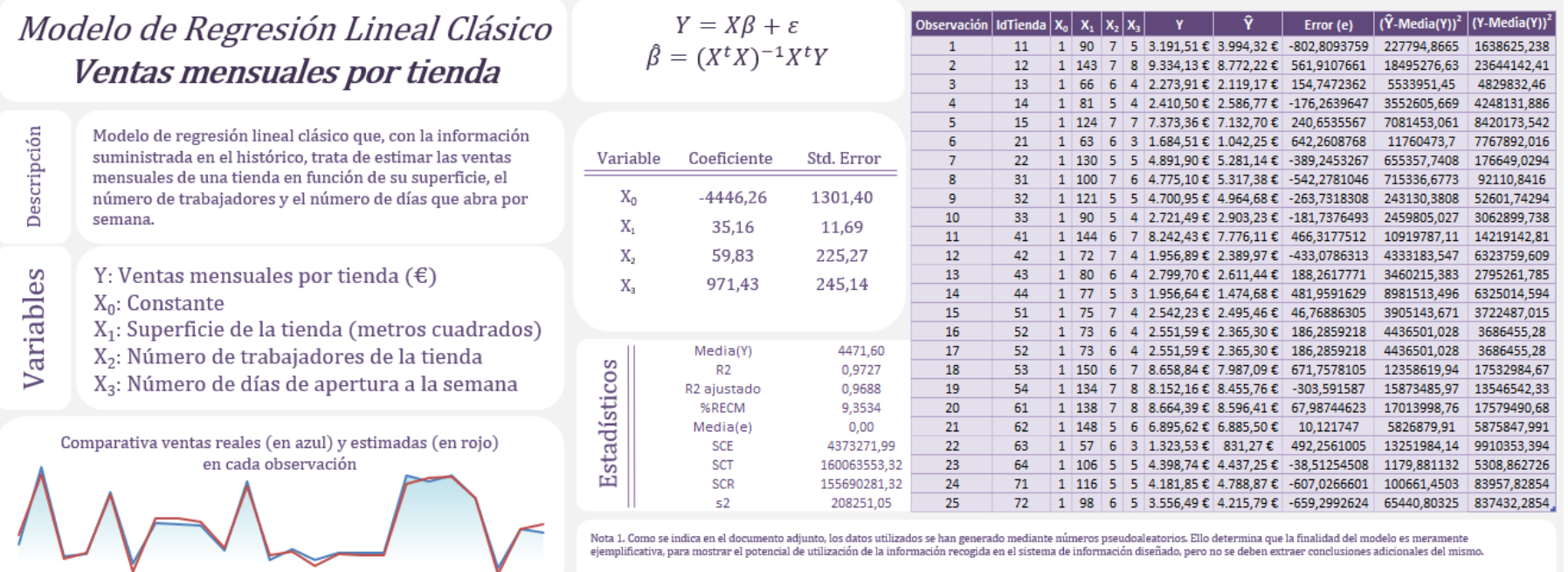

Nota 2. El modelo planteado se actualiza automáticamente con las nuevas ventas, pero no en caso de apertura de nuevas tiendas.

### <span id="page-46-0"></span>5. Conclusiones

El presente proyecto ha partido de una hipótesis básica referida a la viabilidad de automatizar parte de la tarea contable con el objetivo de mejorar su eficiencia y fiabilidad y, a su vez, facilitar el aprovechamiento de la información incorporada en los registros contables para obtener informes de gestión. Sobre esta base, se ha planteado como objetivo la conceptualización y diseño de parte de un sistema de información contable que, mediante el uso de una herramienta ofimática básica presente en la mayoría de departamentos contables y cuyo manejo se presupone a su personal (Excel), permita la automatización del registro contable de distintas operaciones, logrando alcanzar la citada meta de eficiencia y fiabilidad; y, al mismo tiempo, proporcione información relevante para la toma de decisiones de una forma comprensible para los gestores.

Para la consecución de este objetivo, se ha partido de un breve análisis teórico de la obligación contable, sus funciones y su vinculación con los sistemas de información, contextualización que resulta imprescindible para lograr una correcta comprensión de la fundamentación del proyecto. Tras ello, se ha procedido al diseño del sistema de información en cuatro fases distintas. En una primera etapa, de corte más técnico, se ha planteado la metodología a seguir en la automatización, tomando como referencia la macro <procesar> facilitada al efecto por los tutores. En segundo lugar, se han conceptualizado algunos de los elementos básicos del sistema, tanto desde un punto de vista contable como desde una perspectiva funcional, tales como son la personalización del cuadro de cuentas, de gran utilidad para obtener una información debidamente sistematizada del desempeño de la empresa, y la generación de maestros. En tercer lugar, se han identificado aquellas operaciones que, por su carácter frecuente, sencillo y repetitivo, son susceptibles de ser automatizadas, y se ha procedido a su adaptación a la hoja de cálculo anteriormente diseñada, en función de las características propias de los asientos correspondientes. Finalmente, en una última fase, se ha aprovechado el sistema previamente generado para la obtención de informes de gestión personalizados y configurados de forma muy visual, de modo que puedan ser fácilmente comprendidos y utilizados por los responsables de la toma de decisiones.

El resultado de este proceso ha sido la obtención de un sistema que responde a la premisa de partida, en la medida en que permite automatizar parte de la tarea contable, reduciendo el tiempo (y, en consecuencia, los recursos) que se destinarían a esta función dentro de la empresa y mejorando la fiabilidad, y, al mismo tiempo, se ha logrado la obtención de informes de gestión útiles para la toma de decisiones. En consecuencia, cabe afirmar que se ha verificado la hipótesis de partida y se han logrado los objetivos planteados. Ahora bien, debe advertirse que, por las dimensiones del proyecto, limitado en tiempo y espacio, tan solo se ha planteado este sistema para parte de la tarea contable, con lo que el sistema debería ser entendido como una herramienta que podría constituir un punto de partida para la automatización de muchas otras tareas contables o para la obtención de aquellos informes que requiriesen los decisores. Por tanto, el resultado del proyecto es una metodología capaz de automatizar tareas contables, generar informes de gestión y, con ello, aportar valor a una empresa.

Así las cosas, en función de las características de la empresa a la que se aplicase la metodología, podría plantearse la automatización de otras tareas contables que pudieran resultar frecuentes, como podría ser el registro de los gastos de personal, en la medida en que constituyen un asiento que, pese a su simplicidad desde una perspectiva contable, consume mucho tiempo, dada la necesidad de realizarlo al menos una vez al mes. Además, se trataría de un asiento que se podría automatizar tomando como input los datos resultantes de un programa de nóminas, toda vez que estos frecuentemente incluyen la opción de exportar las nóminas a un formato Excel tabulado en el que constaría toda la información necesaria para realizar los asientos. Del mismo modo, podría plantearse la elaboración de otros informes de gestión una vez se incorporasen otros datos de los lineales a los maestros. Por ejemplo, si se incorporase el número de metros cuadrados de lineal destinado a cada producto, podrían obtenerse ratios de rentabilidad de cada producto; y si se incorporasen otras variables sobre los establecimientos podría perfeccionarse el modelo econométrico planteado para predecir las posibles ventas de una nueva tienda o desarrollar otros modelos para predecir la evolución futura de las ventas, lo que podría resultar de interés en términos de gestión de inventarios, evitando situaciones de *stock out*.

Todo ello nos ha permitido aplicar los conocimientos adquiridos a lo largo del Grado en Administración y Dirección de Empresas, especialmente en materias de contabilidad y sistemas de información, pero también en otras como estadística, econometría o distribución comercial. Al mismo tiempo, el trabajo ha supuesto un acercamiento a la realidad profesional, conociendo el detalle con el que es necesario describir y desarrollar procesos susceptibles de ser aplicados a una empresa.

47

En definitiva, con este proyecto se ha logrado desarrollar una parte de un sistema de información contable que constituye una herramienta de gran utilidad para las empresas, con independencia de su forma jurídica o su rol en la cadena de distribución (si bien se ha adaptado a agentes principales, en particular a *retailers*, también se podría aplicar a la venta mayorista o a otros intermediarios). Así, se trata de un sistema útil para la gestión empresarial que facilita y mejora la tarea contable en términos tanto de fiabilidad como de eficiencia y que ayuda en la toma de decisiones.

### <span id="page-49-0"></span>Bibliografía

- Aguiar Maragoto, F. J. (2022). La empresa-caso. *Maldito Parné*. [https://fee.fernandoaguiar.es/blog/index.php/tfg-sistema-de-informacion](https://fee.fernandoaguiar.es/blog/index.php/tfg-sistema-de-informacion-contable-2/escenario-tfg-sico/)[contable-2/escenario-tfg-sico/](https://fee.fernandoaguiar.es/blog/index.php/tfg-sistema-de-informacion-contable-2/escenario-tfg-sico/)
- Alonso Pérez, Á., y Pousa Soto, R. (2018). *2000 soluciones contables PGC.* Wolters Kluwer.
- Álvarez Orozco, M. (2013). *Cuadro de mando retail: los indicadores clave (KPI) de los comercios altamente efectivos.* Profit editorial.
- Bajo Sanjuán, A., & Fernández Fernández, J. L. (2012). La Teoría del Stakeholder o de los Grupos de Interés, pieza clave de la RSE, del éxito empresarial y de la sostenibilidad. *Revista Internacional de Investigación en Comunicación aDResearch ESIC, 6*(6), 130-143.
- Elizalde-Marín, L. (2018). La utilidad financiera de la conciliación bancaria. *Revista Observatorio de la Economía Latinoamericana,* (noviembre 2018), 1-16.
- Enguita Gasca, J. (2020). *Excel 2013.* Ministerio de Educación, Cultura y Deporte. Área de Educación.
- Francis Lefebvre. (2021). *Memento Contable.* Francis Lefebvre.
- Giner Inchausti, B., Serra Salvador, V., y Vilar Sanchis, E. (2010). *Sistemas contables de información financiera. Una introducción a la Contabilidad.* Tirant lo Blanch.
- Gómez Gutiérrez, J. A. (2017). *Exel 2016 avanzado.* RA-MA.
- Hernández Trasobares, A. (2003). Los sistemas de información: evolución y desarrollo. *Proyecto social: Revista de relaciones laborales*, (10-11), 149-165.
- Laudon, K. C., y Laudon, J. P. (2012). *Sistemas de información gerencial.* Pearson Educación.
- Loser, C., Legner, C., y Gizanis, D. (2004). *Master Data Management For Collaborative Service Processes.* Institute of Information Management-University of St.Gallen.
- Loshin, D. (2010). *Master Data Management.* Morgan Kaufmann.
- Mallo, C. (1975). Funciones de la contabilidad actual en la empresa. *Revista Española de Financiación y Contabilidad, 4*(12/13), pp. 285-317.
- Martínez Carrasco, R. D. (2013). *Contabilidad financiera: teoría y ejercicios prácticos: adaptada al Plan General de Contabilidad R.D. 1514/2007 y R.D. 1515/2007 para PYMES.* Tirant lo Blanch.
- Martínez Sánchez, Á. L. (31 de agosto de 2018). Problemática contable de los transportes: gastos de transporte. *INEAF Business School.* [https://www.ineaf.es/tribuna/problematica-contable-de-los-transportes-gastos](https://www.ineaf.es/tribuna/problematica-contable-de-los-transportes-gastos-de-transporte/)[de-transporte/](https://www.ineaf.es/tribuna/problematica-contable-de-los-transportes-gastos-de-transporte/)
- Montes Carrillo, Á. (2017). *Esquemas de contabilidad básica.* Tirant lo Blanch.
- Muñoz Orcera, R. (2021). *Contabilidad Financiera.* McGraw Hill.
- Peset González, M. J. (2018). El marco normativo de la contabilidad en España. En J. Estradé Marín, M. J. Peset González, y R. Saladrigues Solé (Dirs.), *Contabilidad financiera avanzada* (pp. 11-20). UOC.
- Ramil, M., Rey, C., Lodeiro, M., y Arranz, M. (2014). *Introducción a la econometría. Teoría y práctica*. Reprografía Noroeste SL.
- Real Decreto 1514/2007, de 16 de noviembre, por el que se aprueba el Plan General de Contabilidad.<https://www.boe.es/eli/es/rd/2007/11/16/1514/con>
- Real Decreto 1515/2007, de 16 de noviembre, por el que se aprueba el Plan General de Contabilidad de Pequeñas y Medianas Empresas y los criterios contables específicos **para para microempresas.** para microempresas. <https://www.boe.es/eli/es/rd/2007/11/16/1515/con>
- Real Decreto de 22 de agosto de 1885 por el que se publica el Código de Comercio. [https://www.boe.es/eli/es/rd/1885/08/22/\(1\)/con](https://www.boe.es/eli/es/rd/1885/08/22/(1)/con)
- Rojo Fernández-Río, Á. (2020). La contabilidad (I): Introducción. El deber de contabilidad. El secreto Contable. La contabilidad como medio de prueba. En A. Menéndez Menéndez, y Á. Rojo Fernández-Río (Dirs.), *Lecciones de Derecho Mercantil. Volumen I* (pp. RB 6.1 - RB 6.12). Civitas-Thomson Reuters.

### <span id="page-51-0"></span>Anexo I. Ventas en tiendas propias

Desde un punto de vista técnico, el procesamiento de las ventas en tiendas propias requiere realizar dos aclaraciones respecto a la información ya suministrada en el cuerpo del presente informe, una en relación con el *input* del sistema de información y otra en relación con el proceso de expansión de ese *input* como una de las fases de generación de asientos.

En primer lugar, por lo que se refiere al *input*, esto es, la tabla de datos generada por el TPV, debe destacarse que esta tiene un formato Excel estandarizado, común para todas las tiendas, de modo que simplemente se deberá volcar en la <Hoja de datos de entrada> correspondiente conforme al siguiente esquema:

<span id="page-51-1"></span>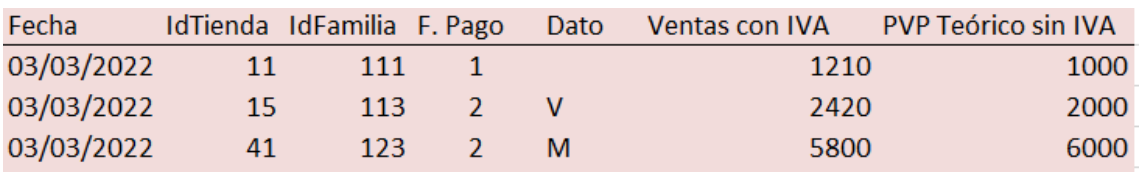

#### *Tabla 28. Ventas TPV Propias (input).*

Fuente: elaboración propia.

*Tabla 29. Ventas TPV Propias (input).*

<span id="page-51-2"></span>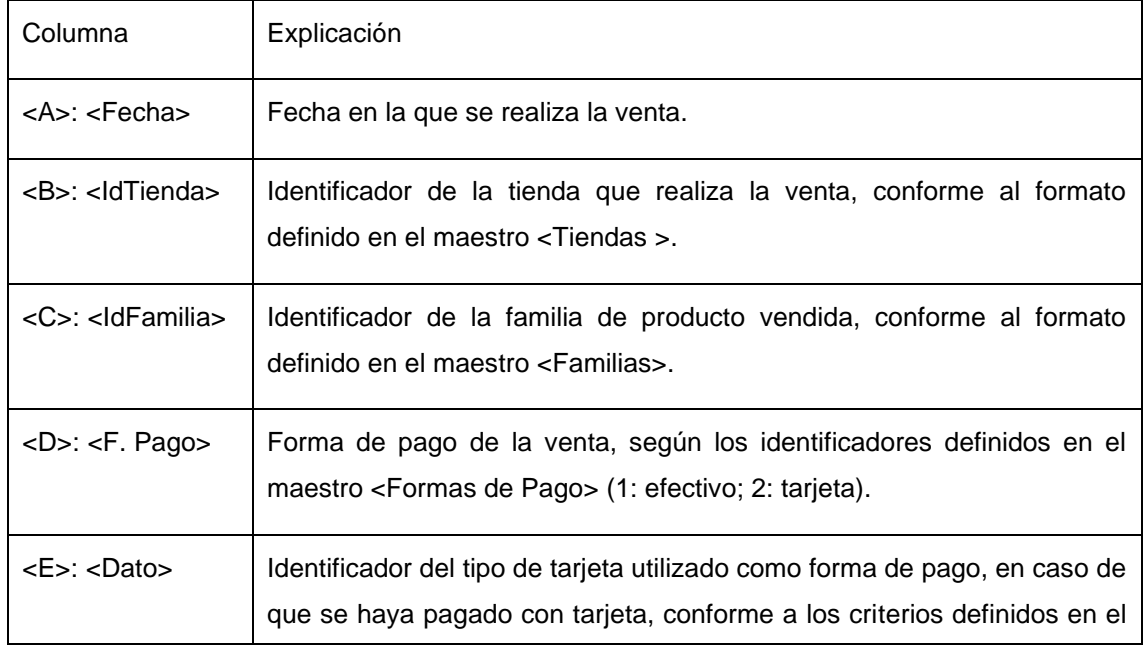

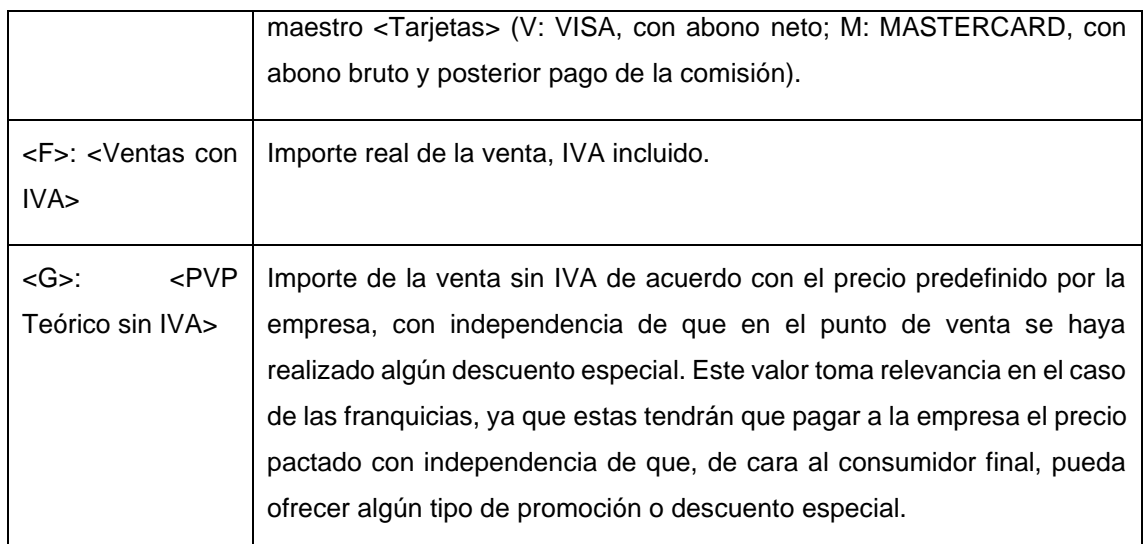

Fuente: elaboración propia.

Por lo que se refiere a la expansión de estos datos de entrada, se recoge a continuación una tabla descriptiva de todos los datos que se obtienen a partir del *input*:

<span id="page-52-0"></span>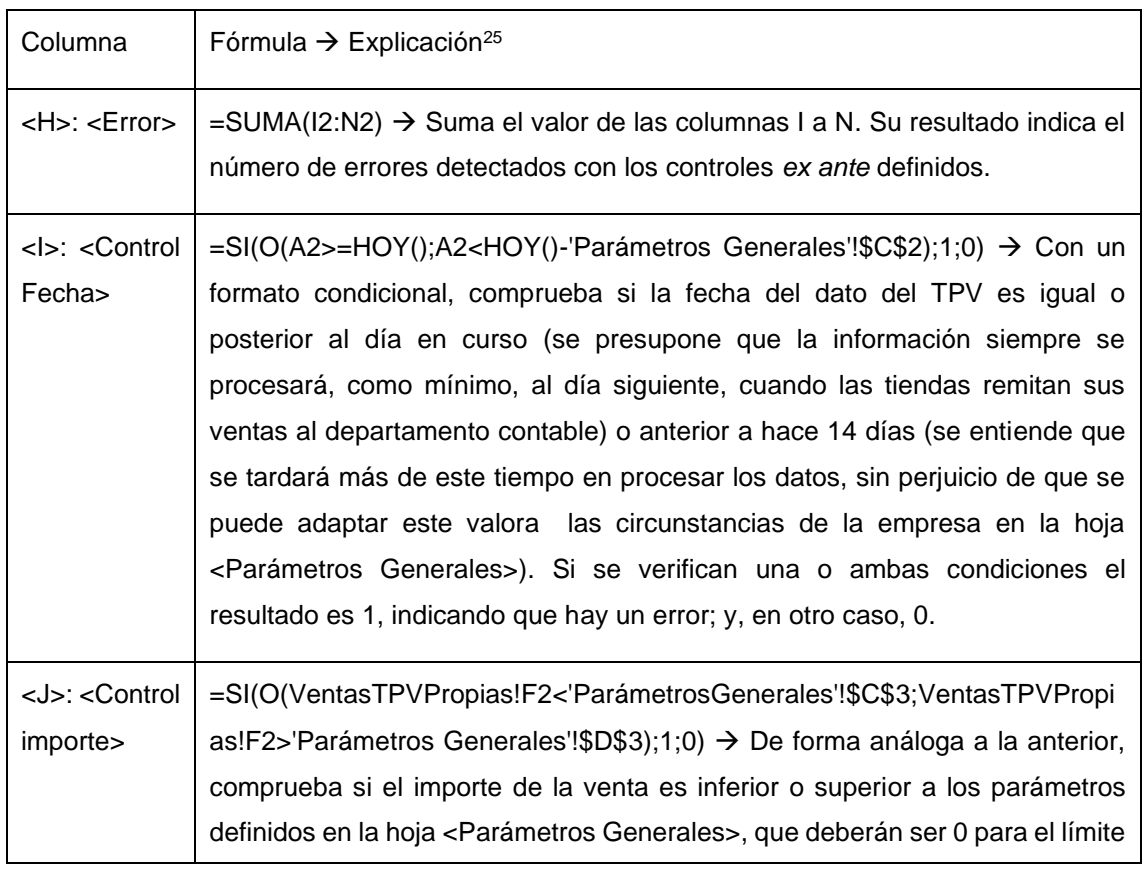

*Tabla 30. <ExpandirTabla> para ventas en tiendas propias. Aspectos técnicos.*

<sup>25</sup> Todas las fórmulas están ejemplificadas con la fila 2. La referencia a la fila varía a medida que se arrastra la fórmula a otros datos.

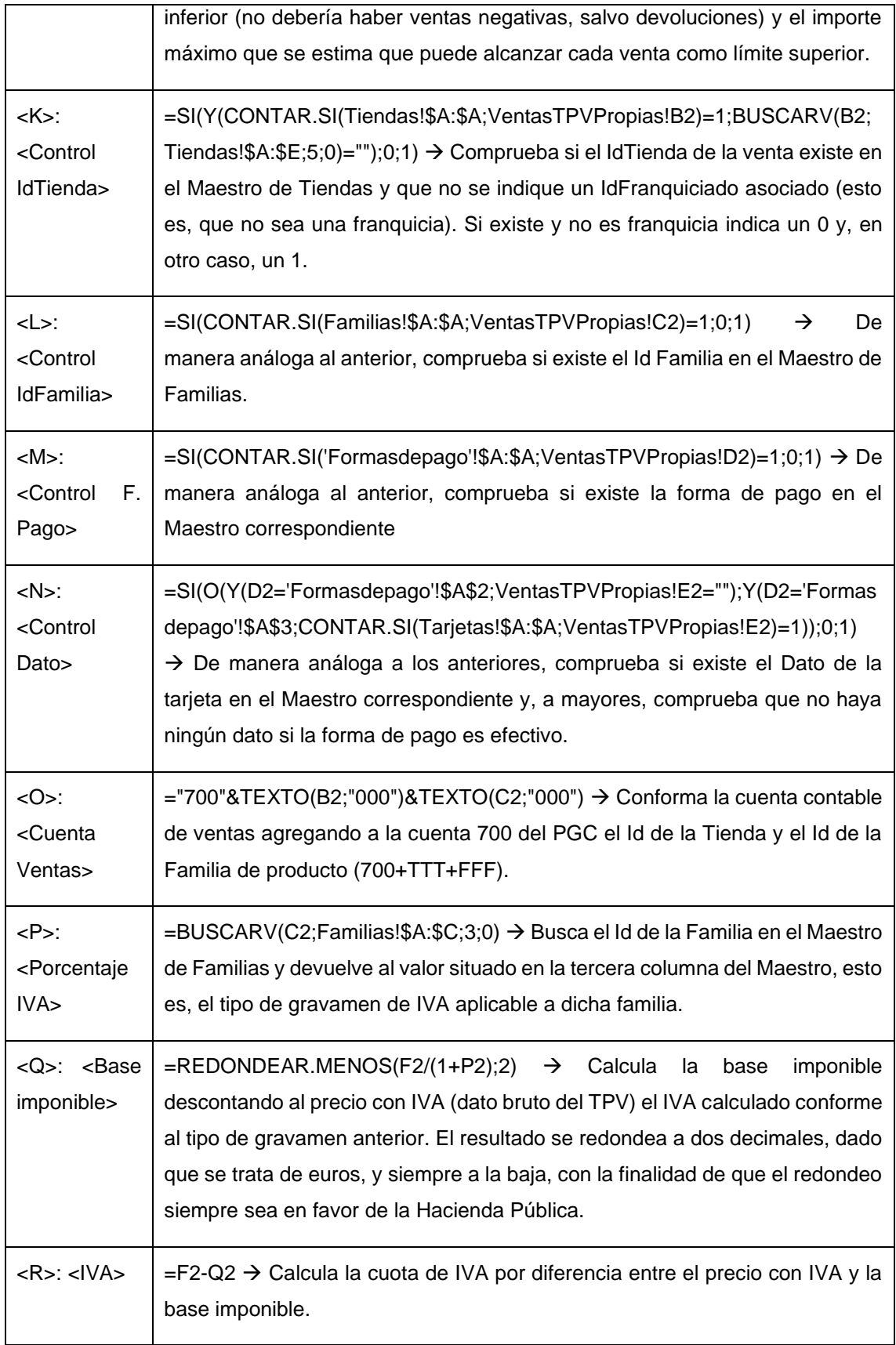

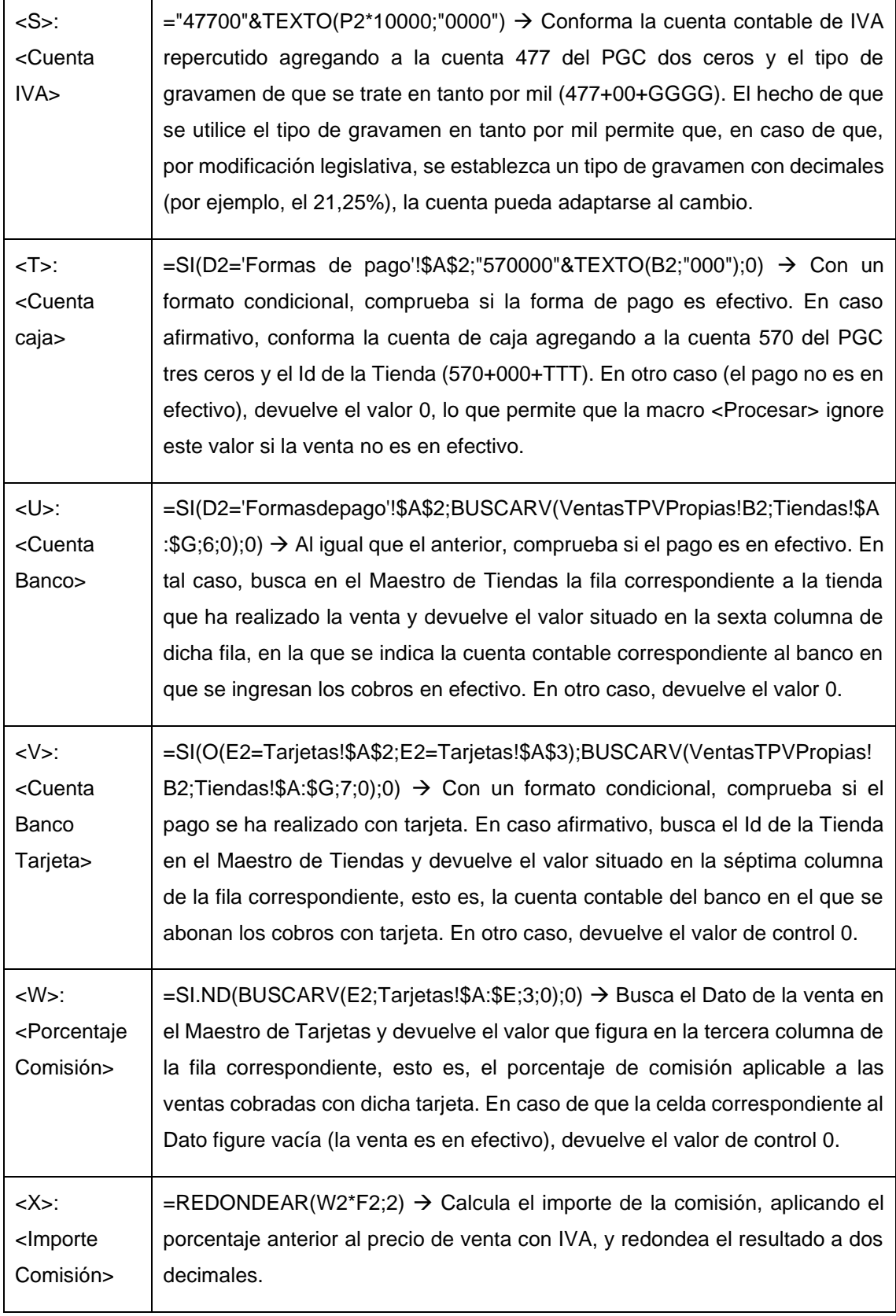

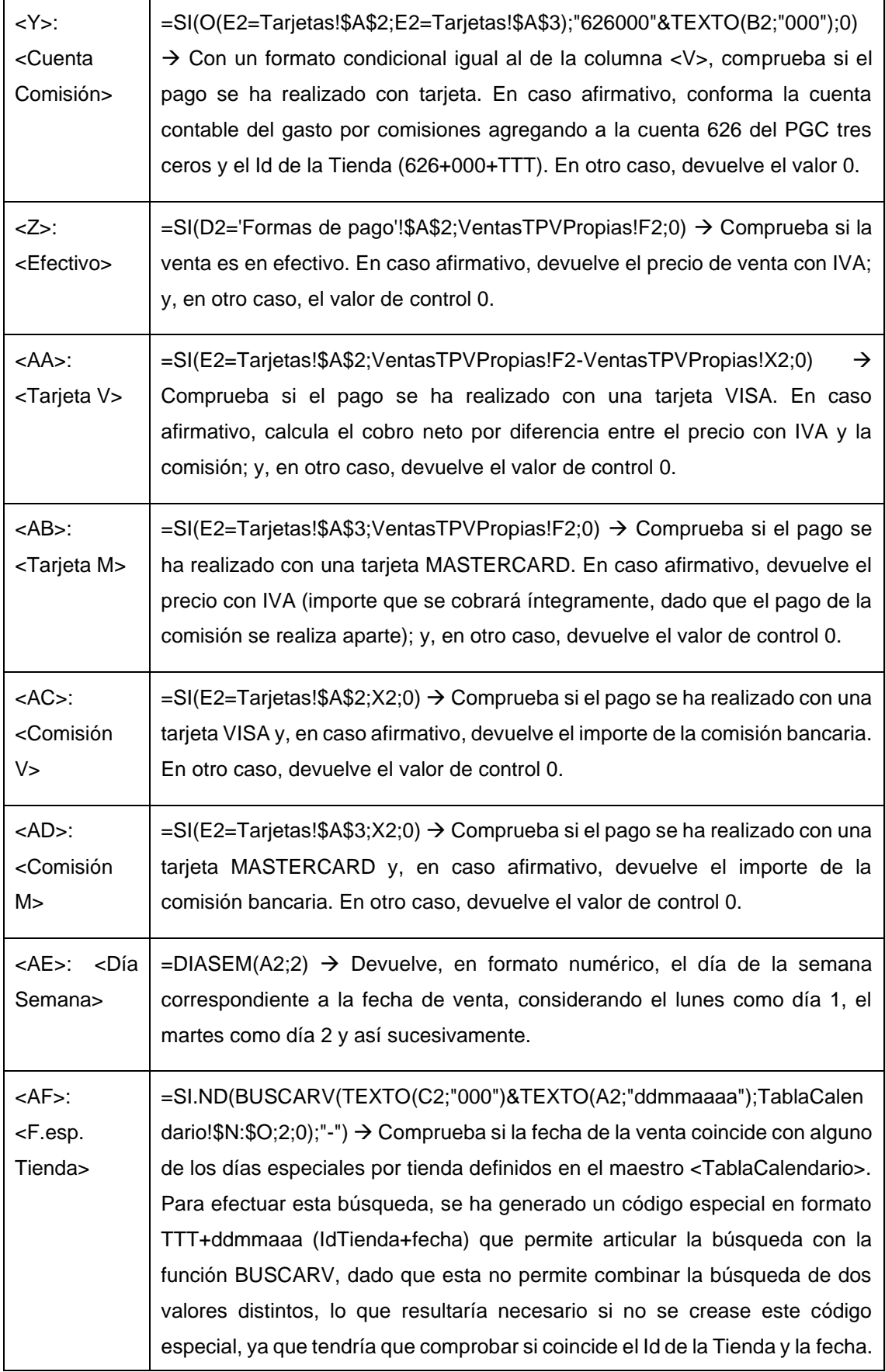

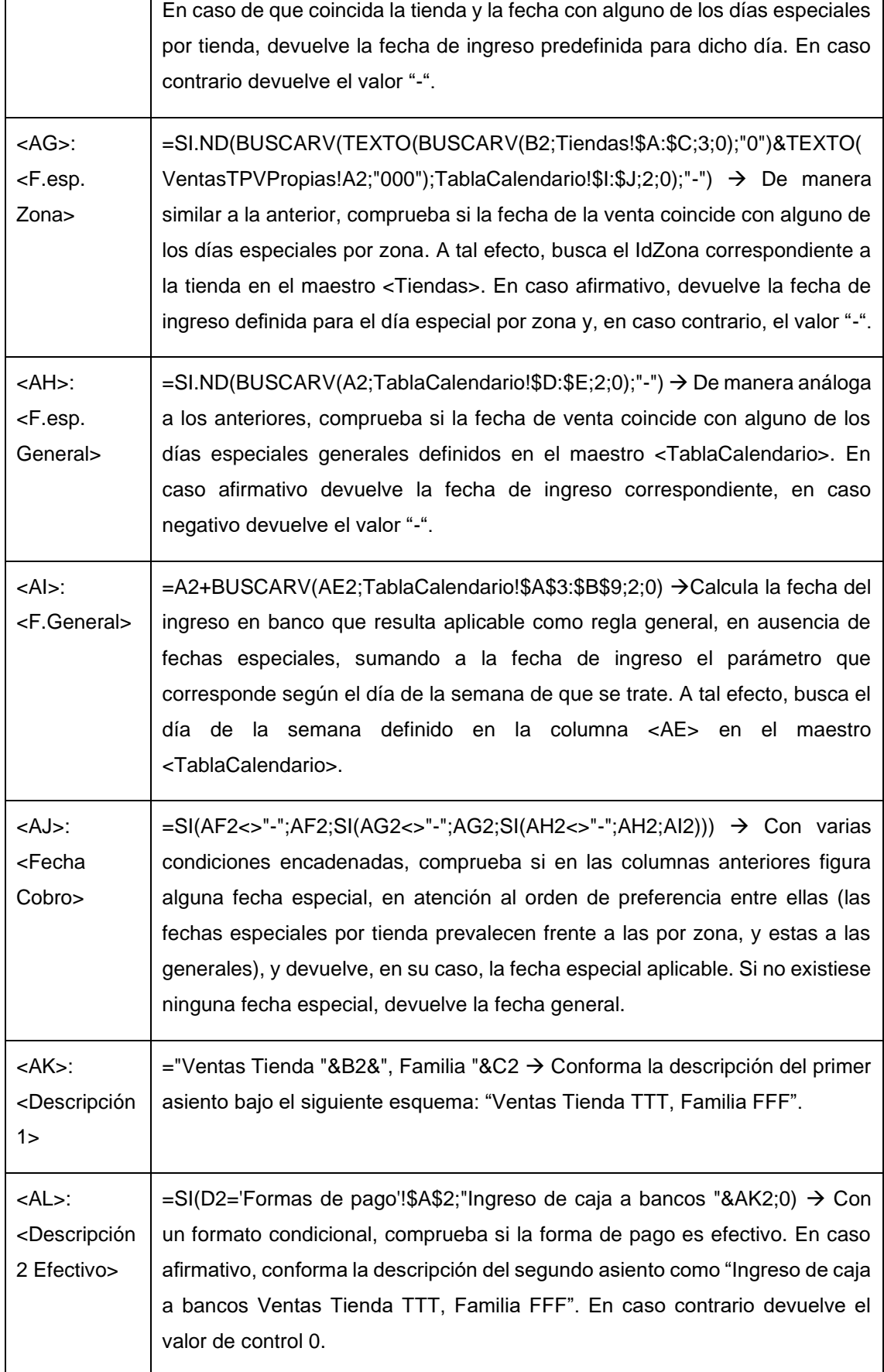

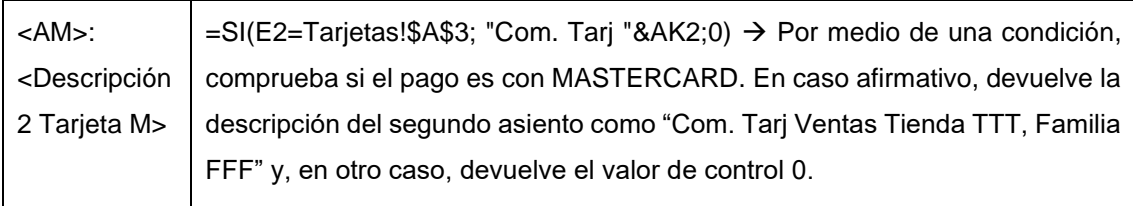

Fuente: elaboración propia.

Tomando como referencia estas columnas y en atención al funcionamiento de la macro <Procesar>, ya descrito, el esquema de la hoja <Configuración> para la generación de los asientos sería el siguiente:

*Figura 9. Esquema de la hoja <Configuración> en Ventas Propias.*

<span id="page-57-0"></span>

|                  | Hoja con los datos de entrada:         |                | VentasTPVPropias |        |                               |    | Columna error:        | H  |       |
|------------------|----------------------------------------|----------------|------------------|--------|-------------------------------|----|-----------------------|----|-------|
| Datos de salida: |                                        |                | <b>Asientos</b>  |        |                               |    |                       |    |       |
|                  | Primer número de asiento:              |                | 158              |        |                               |    |                       |    |       |
|                  | Procedimientos a ejecutar previamente: |                |                  |        | ExpandirTab Módulo1.Histórico |    |                       |    |       |
|                  | Procesos previos                       |                | Procesar         |        |                               |    |                       |    |       |
|                  |                                        |                |                  |        |                               |    |                       |    |       |
| <b>Diario</b>    | Fecha                                  | <b>Asiento</b> | Orden            | Cuenta | Importe Pts Concepto          |    | <b>Documento Debe</b> |    | Haber |
|                  | А                                      | #1             | 1                | т      |                               | АΚ |                       | z  |       |
| 1                | A                                      | #1             | 1                | v      |                               | АΚ |                       | AA |       |
| 1                | A                                      | #1             | 1                | v      |                               | AК |                       | AB |       |
| 1                | A                                      | #1             | 4                | Y      |                               | АΚ |                       | AC |       |
| 1                | А                                      | #1             | 2                | O      |                               | АΚ |                       |    | Q     |
|                  | А                                      | #1             | 3                | s      |                               | АΚ |                       |    | R     |
|                  | AJ                                     | #2             | 1                | U      |                               | AL |                       | z  |       |
|                  | AJ                                     | #2             | 2                | т      |                               | AL |                       |    | z     |
|                  | AJ                                     | #2             | 1                | Y      |                               | AM |                       | AD |       |
|                  | AJ                                     | #2             | 2                | v      |                               | AM |                       |    | AD    |

## <span id="page-58-0"></span>Anexo II. Ventas en franquicias en firme

El proceso de expansión de tabla en las ventas en franquicias en firme, similar al previsto para las ventas en tiendas propias, añadirá automáticamente a los datos de entrada todos aquellos elementos necesarios para el control de errores y la generación de los asientos:

- <Error>: Suma de los valores de los distintos controles de error. El valor 0 indica la ausencia de errores. Incluye los siguientes controles:
	- o <Control Fecha>: Idéntico al definido para las ventas en tiendas propias.
	- $\circ$  < Control Importe>: Idéntico al definido para las ventas en tiendas propias.
	- o <Control IdTienda>: Idéntico al definido para las ventas en tiendas propias.
	- o <Control IdFamilia>: Idéntico al definido para las ventas en tiendas propias.
	- o <Control Franquicia>: Comprueba que la tienda que realiza la venta es una franquicia.
	- o <Control Dato>: Comprueba que la tienda que realiza la venta, además de ser una franquicia, lo es en firme.
- <IdFranquiciado>: Identificador del franquiciado titular de la tienda que realiza la venta, conforme a la información recogida en el maestro de tiendas.
- <Cuenta Franquiciado>: Cuenta contable representativa del crédito comercial frente al franquiciado por el importe del royalty, conforme a la personalización de cuentas (430+000+RRR).
- <% Royalty>: Porcentaje de royalty aplicado al franquiciado, conforme al maestro <Franquicias>. Nuevamente, el hecho de definir este porcentaje en un maestro independiente permite que, ante cualquier variación en la regalía aplicable a un franquiciado, tan solo será necesario variar esta cifra en el maestro, de modo que el resto del sistema de información seguiría funcionando con el nuevo dato sin necesidad de ninguna adaptación adicional.
- <Royalty>: Importe del royalty sin IVA (base imponible), resultante de aplicar al precio teórico sin IVA el porcentaje correspondiente.
- <IVA>: Cuota de IVA repercutida, resultante de aplicar a la cuantía del royalty el tipo de gravamen correspondiente. A estos efectos, en el maestro <Parámetros Generales> se ha añadido como parámetro el IVA aplicable a los royalties, de modo que, ante cualquier variación en la normativa, podría modificarse en el maestro sin necesidad de reconfigurar el resto del sistema.
- <Total>: Importe total facturado al franquiciado, conformado por la suma del royalty (base imponible) y la cuota de IVA.
- <Cuenta Royalty>: Cuenta contable del royalty, conforme a la personalización del cuadro de cuentas (756+TTT+FFF).
- <Cuenta IVA repercutido>: Cuenta contable de IVA repercutido conforme a la personalización del cuadro de cuentas (477+00+GGGG).
- <Descripción>: Descripción del asiento contable generado.

Realizada esta expansión de tabla, el esquema de la hoja <Configuración>, conforme a las reglas de funcionamiento anteriormente descritas, sería el siguiente:

<span id="page-59-0"></span>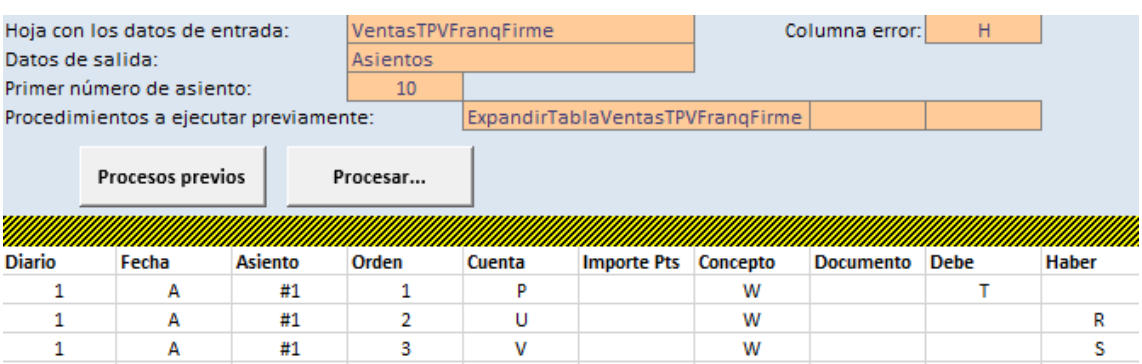

*Figura 10. Esquema de la hoja <Configuración> en ventas en franquicias en firme.*

## <span id="page-60-0"></span>Anexo III. Ventas en franquicias en depósito

De manera análoga a los supuestos anteriores, en el caso de las ventas en franquicias en depósito el proceso de expansión de la tabla añadirá automáticamente una serie de columnas con los datos necesarios para el control de errores y la generación de los asientos:

- <Error>: Suma de los valores de los distintos controles de error. El valor 0 indica la ausencia de errores. Incluye los mismos controles que en las franquicias en firme, con el matiz de que se ha unificado en una sola columna el control de que se trata de una franquicia y de que, además, lo es en depósito.
- <Franquicia>: Identificador del franquiciado que realiza la venta, conforme a la información del maestro de tiendas.
- <Cuenta Cliente>: Cuenta contable del derecho de crédito frente al franquiciado, conforme a la personalización del cuadro de cuentas (430+000+RRR).
- <Cuenta Ventas>: Cuenta contable de ingresos por ventas, conforme a la personalización definida (700+TTT+FFF).
- <Porcentaje IVA>: Tipo de IVA aplicable al producto de que se trate, conforme al maestro de familias.
- <Cuenta IVA>: Cuenta contable de IVA repercutido (477+00+GGGG).
- <Clave Margen>: Identificador generado para buscar en el maestro de márgenes el que resulte aplicable en función del franquiciado y producto.
- <% Margen>: Porcentaje de margen obtenido por el franquiciado en la venta, según el maestro de márgenes.
- <Importe Ventas>: Importe de la venta para la empresa sin IVA, de conformidad con el precio teórico y el margen del franquiciado.
- <Importe IVA>: Importe del IVA repercutido en la venta.
- <Importe Clientes>: Cuantía del crédito frente al franquiciado por la venta.
- <Cuenta royalties>: Cuenta contable del ingreso por royalties, conforme a la personalización del cuadro (756+TTT+FFF).
- <IVAroy>: Porcentaje de IVA aplicable al royalty, conforme al maestro correspondiente.
- <IVA royalty>: Cuenta contable de IVA repercutido para le royalty (477+00+GGGG).
- <% Royalty>: Porcentaje de royalty aplicable al franquiciado de conformidad con el maestro de franquicias.
- <Importe Royalty>: Cuantía del royalty a pagar por el franquiciado, obtenido mediante la aplicación del porcentaje de royalty al precio teórico.
- <Importe IVA>: Cuantía del IVA repercutido por el royalty.
- <Importe Clientes>: Cuantía del crédito comercial frente al franquiciado por el devengo del royalty.
- <Descripción 1>: Descripción del primer asiento, relativo a la venta.
- <Descripción 2>: Descripción del segundo asiento, referido al royalty.

*Figura 11. Esquema de la hoja <Configuración> en ventas en franquicias en depósito.*

<span id="page-61-0"></span>

| Datos de salida: | Hoja con los datos de entrada:<br>Primer número de asiento:<br>Procedimientos a ejecutar previamente: |         | VentasTPVFrDeposito<br>Asientos<br>10 |        |                    | ExpandirTablaVentasTPVFrangDeposito | Columna error: | H  |              |
|------------------|----------------------------------------------------------------------------------------------------|---------|---------------------------------------|--------|--------------------|-------------------------------------|----------------|----|--------------|
|                  | Procesos previos                                                                                      |         | Procesar                              |        |                    |                                     |                |    |              |
| <b>Diario</b>    | Fecha                                                                                                 | Asiento | Orden                                 | Cuenta | <b>Importe Pts</b> | <b>Concepto</b>                     | Documento Debe |    | <b>Haber</b> |
|                  | А                                                                                                    | #1      |                                       | 0      |                    | AE                                  |                | w  |              |
|                  | А                                                                                                    | #1      | 2                                     | P      |                    | AE                                  |                |    | u            |
|                  | А                                                                                                    | #1      | 3                                     | R      |                    | AE                                  |                |    | v            |
|                  | А                                                                                                    | #2      | 1                                     | O      |                    | AF                                  |                | AD |              |
|                  | А                                                                                                    | #2      | 2                                     | x      |                    | AF                                  |                |    | AB           |
|                  | А                                                                                                    | #2      | 3                                     | 7      |                    | AF                                  |                |    | AC           |

### <span id="page-62-0"></span>Anexo IV. Envíos de proveedores

El sistema de información, al igual que en los procesos anteriores, utiliza los datos del *input* para extraer todos aquellos elementos necesarios para generar los asientos contables correspondientes:

- <Error>: Indica el número de errores detectados en los controles recogidos en las columnas <J> a <M>. Además de los controles de fecha y familia, idénticos a los procesos anteriores, se ha añadido un control de que los datos de entrada incluyan el Id de una tienda o de un tercero (y no ambos, dado que el envío solo podrá ser a uno de ellos), así como de que exista dicho Id en el maestro correspondiente; y un control de factura, en el que se verificará que solo exista un número de factura de venta si el envío es a un franquiciado en firme o a un tercero, ya que en el caso de las tiendas propias y las franquicias en depósito la venta no se verifica en el momento del envío, sino en un momento posterior.
- <Tipo Línea (P, D, F, T)>: Indica el tipo de establecimiento al que se realiza el envío: tiendas propias (T), terceros (T), franquiciados en firme (F) o en depósito (D). A estos efectos, en su caso, las columnas <N> y <O> reflejan, respectivamente, el número de franquiciado y el tipo de franquicia.
- <Cuenta compras>: Cuenta contable de compras, conforme a la personalización del cuadro de cuentas (600+TTT+FFF, con la precisión de que, en el caso de envíos a terceros, se sustituye el número de tienda por la referencia genérica 999<sup>26</sup>).
- <% IVA>: Porcentaje de IVA aplicable a la familia comprada, de acuerdo con el maestro de familias. Con este dato, en la columna <S> se conforma la cuenta de IVA soportado, conforme a la personalización del cuadro (472+00+GGGG); y en la columna <T> se calcula la cuota de IVA soportado.
- <Cuenta proveedor>: Cuenta contable que refleja la deuda comercial contraída con el proveedor, conforme a la personalización del cuadro de cuentas (400+00+PPPP). La columna <V> refleja el importe de dicha deuda (base imponible más IVA).

<sup>26</sup> Debe advertirse que el hecho de personalizar la compra en función del número de tienda podría no resultar adecuado, dado que, si bien en este supuesto sí se sabe a que tienda se asocia una compra concreta, dado que el proveedor envía la mercancía directamente a la misma, en el caso de compras que llegan al almacén central sería posible que no estén asociadas a un establecimiento concreto. Por ello, esta personalización dependería de si es posible vincular todas las compras a un determinado punto de venta o no.

- <Descripción 1>: Descripción del primer asiento contable, referido a la compra de la mercancía al proveedor.
- <Clave franquicia en firme>: Identificador generado para buscar en el maestro de márgenes el que resulte aplicable en función del franquiciado y producto. Mediante la utilización del mismo la columna <Z> refleja el porcentaje de margen aplicable a la venta del producto al franquiciado y la columna <AB> el importe de la venta, resultante de aplicar dicho margen al precio de compra. De manera análoga, las columnas <Y>, <AA> y <AC> recogen la misma información para terceros.
- <Cuenta ventas>: Cuenta contable de ventas, conforme a la personalización del cuadro de cuentas (700+TTT+FFF, con el matiz de utilizar 999 como referencia de tienda en el caso de terceros).
- <Cuenta IVA>: Cuenta contable de IVA repercutido, conforme a la personalización del cuadro de cuentas (477+00+GGGG), en la que se abonará el importe de IVA reflejado en la columna <AG>.
- <Cuenta franquicia/tercero>: Cuenta contable representativa del crédito comercial frente al franquiciado o tercero al que se realiza la venta, conforme a la personalización del cuadro (430+000+RRR o 430+000+SSS), en la que se cargará en el importe de la columna <AI> (base imponible más IVA).
- <Descripción 2>: Descripción del segundo asiento contable, referido a la venta de la mercancía a un tercero o a un franquiciado en firme.

En atención a esta tabla expandida, el esquema de la hoja <Configuración> sería el siguiente:

<span id="page-63-0"></span>

|                                        | Hoja con los datos de entrada: |                | EnviosProveedor |                              |                    |          | Columna error:   |             |       |
|----------------------------------------|--------------------------------|----------------|-----------------|------------------------------|--------------------|----------|------------------|-------------|-------|
| Datos de salida:                       |                                |                | <b>Asientos</b> |                              |                    |          |                  |             |       |
|                                        | Primer número de asiento:      |                | 10              |                              |                    |          |                  |             |       |
| Procedimientos a ejecutar previamente: |                                |                |                 | ExpandirTablaEnviosProveedor |                    |          |                  |             |       |
|                                        | Procesos previos               |                | Procesar        |                              |                    |          |                  |             |       |
|                                        |                                |                |                 |                              |                    |          |                  |             |       |
| <b>Diario</b>                          | Fecha                          | <b>Asiento</b> | Orden           | Cuenta                       | <b>Importe Pts</b> | Concepto | <b>Documento</b> | <b>Debe</b> | Haber |
|                                        | А                              |                |                 |                              |                    |          |                  |             |       |
|                                        |                                | #1             |                 | Q                            |                    | w        |                  | G           |       |
|                                        | А                              | #1             | 2               | s                            |                    | w        |                  | т           |       |
|                                        | Α                              | #1             | 3               | u                            |                    | W        |                  |             | v     |
|                                        | А                              | #2             | 1               | AH                           |                    | AJ       |                  | AI          |       |
|                                        | А                              | #2             | 2               | AD                           |                    | AJ       |                  |             | AE    |
|                                        | А                              | #2             | 3               | AF                           |                    | AJ       |                  |             | AG    |

*Figura 12. Esquema de la hoja <Configuración> en envíos de proveedor.*

### <span id="page-64-0"></span>Anexo V. Informes de gestión

#### **Aspectos conceptuales**

Una de las aplicaciones del sistema planteado es la obtención de información que ayude en la toma de decisiones de la empresa. Como ya se ha indicado, a este efecto se han desarrollado informes de gestión que, de forma visual, permiten tener una imagen global del desempeño de la organización y que resultan de una gran utilidad, toda vez que, tal y como señala Goñi Blanco, gerente de Retail Moda de PWC, citada en Orozco (2013, p. 18), "lo que no se mide, no se controla y, por tanto, no se mejora", lo que supone que para mejorar el resultado de un punto de venta es necesario medir su desempeño, que es precisamente lo que se plasma en los informes de gestión planteados.

En todo caso, con carácter previo a la explicación incluida en este anexo de los informes de gestión es preciso advertir una cuestión relevante, que es el carácter ficticio de EC y de todos los datos utilizados en el sistema de información: pese a que este sería aplicable a una empresa real, se han utilizado datos pseudoaleatorios y, por tanto, sus resultados no deben ser interpretados. Así pues, el diseño de los informes de gestión se ha realizado con la sola finalidad de demostrar su potencial para facilitar la toma de decisiones en la organización, pero no debe realizarse un análisis de la información concreta que suministran, dado su carácter ficticio.

La confección de estos informes se ha basado en la utilización de *key performance indicators (KPI)* o indicadores clave de desempeño, esto es, de aquellos indicadores que se han considerado determinades para el análisis rápido de la marcha del negocio y la toma de decisiones (Álvarez Orozco, 2013, p. 17). En todo caso, debe advertirse que se ha evitado la inclusión de una cantidad excesiva de datos que pudieran suponer una desviación de la atención que ralentizase o dificultase su compresión, toda vez que un aspecto fundamental de los KPI es que son "clave" y, por tanto, no deben ser excesivos, pues en caso contrario podría producirse "la parálisis por el análisis", tal y como apunta Álvarez Orozco (2013, p. 17).

En particular, teniendo en cuenta los datos disponibles y la naturaleza de EC, perteneciente al negocio del *retail*, se han utilizado indicadores referidos a la facturación, desglosada para cada uno de los puntos de venta, así como la distribución de la misma en función del tipo de producto (familia), del día de la semana, del tipo de establecimiento o de la forma de pago. Además, esta información se ha complementado con *KPI's* referidos a las ventas en función de la superficie del lineal o por cada trabajador empleado en el mismo. Esta información se ha presentado a modo de *dashboard* interactivo, de modo que el usuario final de la información podría utilizar los filtros situados en el margen izquierdo del informe para obtener datos de determinadas tiendas, periodos, productos o tipos de establecimiento, según sus necesidades. Todo ello permitirá a los decisores comparar el desempeño de cada tipo de producto y de cada uno de los establecimientos y detectar posibles anomalías o desempeños insuficientes, así como detectar cuáles son sus productos reclamo u otros tipos de productos que puedan ser relevantes en la configuración del punto de venta.

Además, este análisis de desempeño se ha complementado con el planteamiento, al menos en su primera etapa, de un modelo econométrico que permita estimar las ventas de una tienda (variable explicada o endógena) en función de algunas de sus características, tales como su superficie, el número de empleados y el número de días de apertura a la semana (variables explicativas). A este respecto, debe tenerse en cuenta que un modelo econométrico no supone sino "una representación simplificada de la realidad, generalmente expresada en forma matemática, con el objetivo de aislar un determinado fenómeno para deducir sus leyes de comportamiento" (Ramil et al., 2014, p. 9), que es precisamente lo que se pretende con esta aplicación del sistema de información: deducir el porqué de las ventas de un establecimiento.

En particular, se ha planteado la explicación de las ventas bajo las hipótesis de un modelo de regresión lineal clásico y se han estimado los parámetros del modelo por el método de estimación mínimo cuadrático ordinaria, consistente en la obtención de los estimadores que minimizan la suma del cuadrado de los errores, definidos estos como los valores observados y estimados del regresando (Ramil et al., 2014, pp. 21-31). Tras ello, se han calculado algunos estadísticos encaminados al análisis de la bondad del ajuste del modelo planteado, tales como el coeficiente de determinación  $(R^2)$  o el porcentaje de la raíz del error cuadrático medio (%RECM).

Una vez planteado el modelo econométrico descrito, la siguiente fase sería probar su posible uso con fines predictivos, esto es, para estimar el valor del regresando (las ventas) para alguna observación extramuestral, lo que podría resultar de utilidad en caso de que se quisiesen predecir las ventas de una nueva tienda que pretendiese abrir la compañía. En todo caso, para ello, sería necesario evaluar la estabilidad postmuestral y la capacidad predictiva del modelo (Ramil et al., 2014, pp. 84-100). No obstante, no se ha planteado esta última fase por una sencilla razón: los datos utilizados en el sistema de información son ficticios. Como ya se ha apuntado en distintas ocasiones, este proyecto pretende diseñar un sistema de información que pueda adaptarse a distintas empresas, pero ha tomado como referencia una compañía ficticia, EC, para la que se han generado de forma pseudoaleatoria cifras de ventas que permitiesen desarrollar el sistema, por lo que carece de sentido tratar de extraer conclusiones de datos irreales.

#### **Aspectos técnicos**

La generación de los informes de gestión descritos se basa en la utilización de una nueva macro, incluida como proceso previo dentro de la hoja <Configuración>, a la que se ha denominado <Histórico>. Este proceso, ejecutado cada vez que se generan los asientos de ventas siempre que no haya errores, copia los datos de la tabla de datos de entrada en una base de datos histórica, en la que se acumulan todos los asientos que se vayan registrando, de modo que actúa a modo de recopilatorio de todas las ventas. Una vez realizada esta copia, se amplían los datos del TPV con otros datos relevantes para su análisis, extraídos de los maestros, generando así la tabla que figura en la hoja  $\leq$ Histórico >. En particular, en esta tabla se recogen los siguientes datos<sup>27</sup>:

- Fecha de la venta.
- IdTienda del establecimiento que realiza la venta.
- IdFamilia del producto vendido.
- Forma de pago.
- Dato (V/M), en caso de ventas con tarjeta, en función de si es VISA o MASTERCARD.
- Importe de la venta con IVA.
- Precio teórico sin IVA.
- Fecha de la venta en formato "año/mes".
- Fecha de la venta en formato "día".
- Superficie en m2 de la Tienda.
- Zona en la que está situada la tienda.
- Número de trabajadores del establecimiento.

<sup>&</sup>lt;sup>27</sup> Pese a que se ha optado por la inclusión de los datos referenciados, debe tenerse que, en el momento de aplicar el sistema de información planteado a una empresa real, sería imprescindible su adaptación a las particularidades de la misma. En consecuencia, en función de la naturaleza de la empresa en cuestión, podría plantearse la necesidad de eliminar alguno de estos datos o añadir otros que pudieran ser relevantes en el caso concreto.

- Días de apertura por semana del establecimiento.
- Nombre de la Tienda.
- Nombre de la familia de producto vendida.
- Nombre de la forma de pago.
- Nombre del franquiciado, en su caso.
- Tipo de establecimiento (tienda propia, franquicia en firme o en depósito).
- Importe de la venta partido por la superficie del establecimiento.
- Importe de la venta partido por el número de trabajadores.
- Fecha en formato numérico, contado por meses, tomando como primer mes enero de 2018, dado que es el primer mes para el que se han generado datos en el histórico.

Como se aprecia, el punto de partida para la generación del histórico son los datos del TPV de la empresa, que se replican automáticamente en el histórico y, posteriormente, utilizando la información de los maestros, se extraen otros datos relevantes para la creación de los informes de gestión. La tabla 31 recoge un ejemplo de los datos añadidos en el histórico a partir de la información básica del TPV.

*Tabla 31. Histórico de ventas.*

<span id="page-67-0"></span>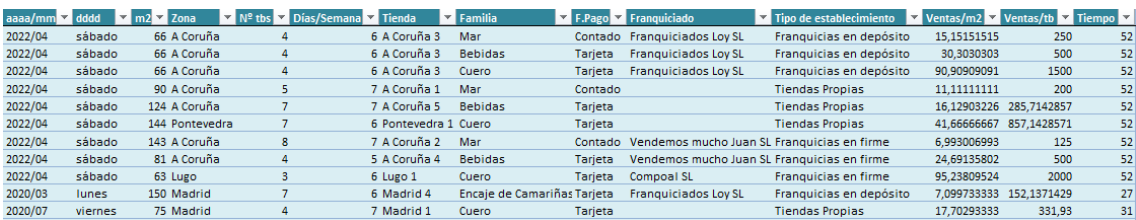

Fuente: elaboración propia.

Una vez generada esta base de datos, la macro incluye las nuevas ventas en los informes de gestión generados, de modo que estos se actualicen automáticamente cada vez que se registran nuevas operaciones. Para ello, se han utilizado tablas dinámicas<sup>28</sup> y diversas funciones básicas de Excel que permiten agrupar los datos de ventas y filtrarlos en atención a distintos criterios, de modo que en el informe final el decisor pueda obtener de forma sencilla y visual la información requerida utilizando una interfaz intuitiva, en la que los datos se han resumido en distintas gráficas y rankings fácilmente comprensibles y analizables.

<sup>28</sup> Dado que, por sus características, es relativamente fácil desconfigurar una tabla dinámica, la hoja del Excel que las incluye se encuentra oculta, de modo que el usuario de la información accedería directamente al informe de gestión generado, en el que se recoge la información de una forma mucho más visual y fácilmente comprensible.

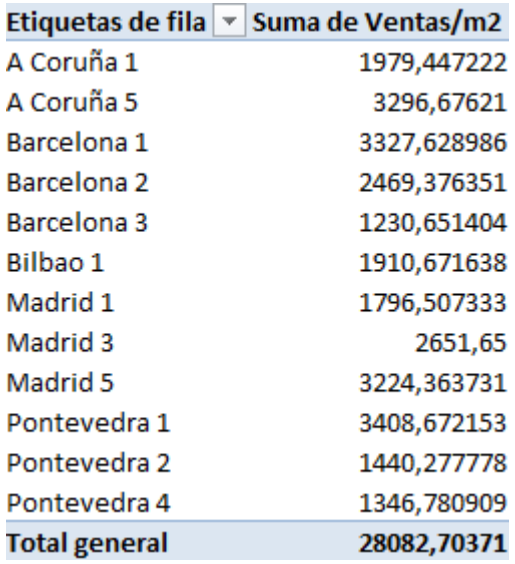

<span id="page-68-0"></span>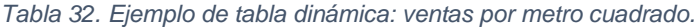

Fuente: elaboración propia.

<span id="page-68-1"></span>*Tabla 33. Ejemplo de tabla dinámica: ventas por familia.*

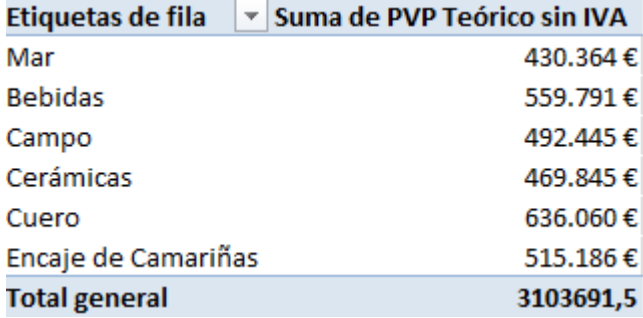

Fuente: elaboración propia.

<span id="page-68-2"></span>*Tabla 34. Ejemplo de tabla dinámica: ventas por tipo de establecimiento.*

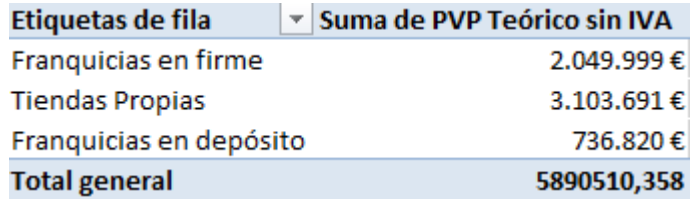

Fuente: elaboración propia.

Por último, cabe destacar que, con la finalidad de facilitar su identificación en el Excel, todas las hojas dedicadas a informes de gestión se presentan en color azul, de modo que no se confundan con el resto de hojas del sistema de información.

## <span id="page-69-0"></span>Anexo VI. Índice de Excel

Con la finalidad de facilitar la navegación en el sistema de información diseñado en el Excel adjunto a este informe, se ha incluido una hoja en formato índice, en la que se recogen vínculos a todas las pestañas a las que el usuario final del sistema podría requerir acceder, de tal modo que haciendo clic en el nombre de la pestaña deseada el sistema le conduciría automáticamente a la misma. Además, se ha generado una macro que permite ir automáticamente desde cualquier pestaña al índice pulsando <Ctrl+i>, lo que facilita la localización de esta hoja durante la utilización del sistema. La figura 14 recoge una imagen del citado índice, en el que, además, se ha respetado el código de colores utilizado para facilitar la localización de las hojas (amarillo para las hojas de generación de asientos, rojo para los maestros y azul para históricos e informes de gestión).

<span id="page-69-1"></span>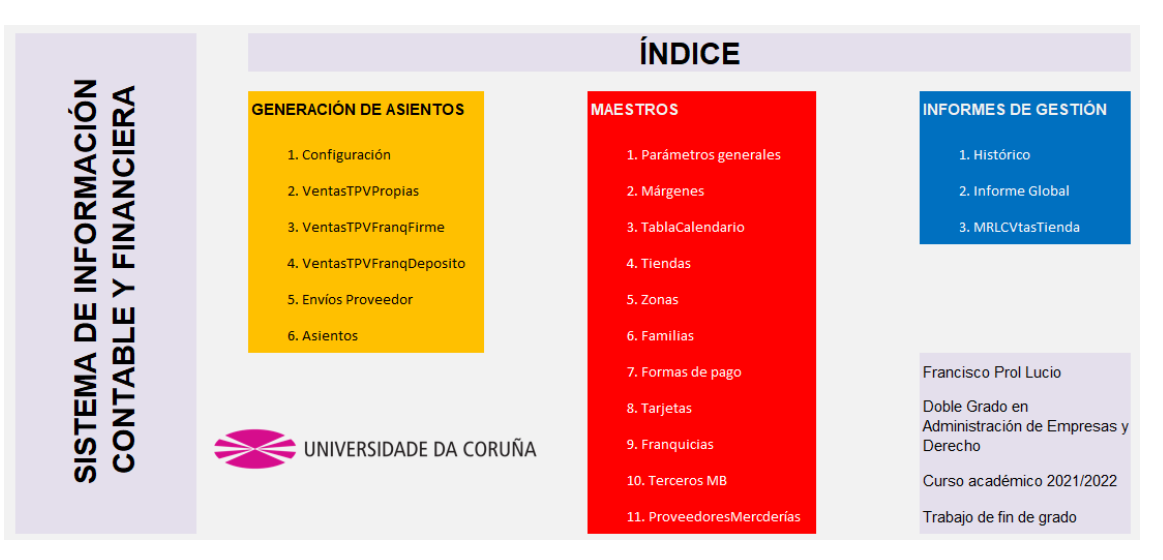

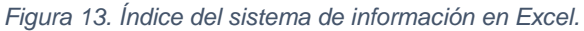